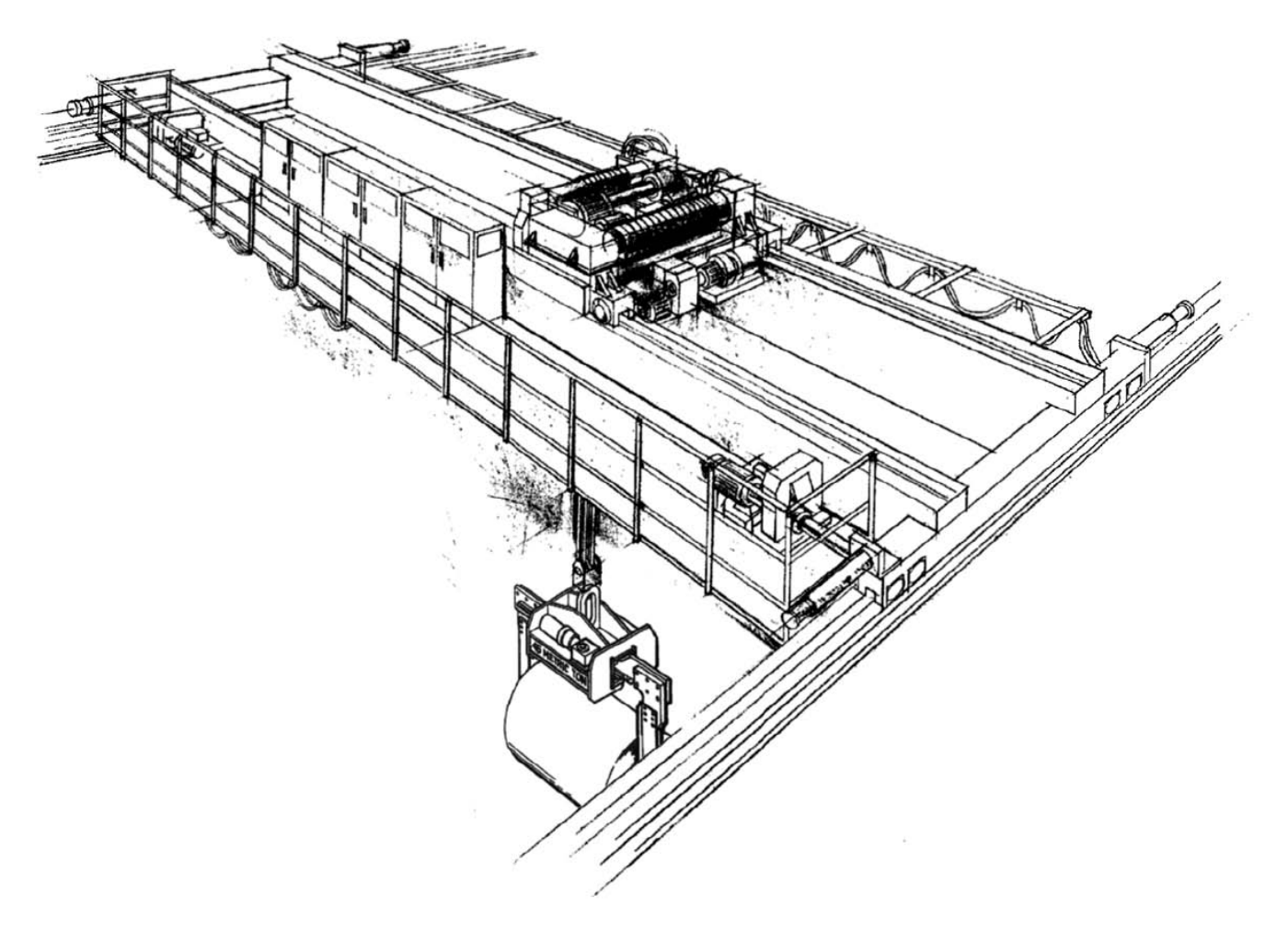

# **IMPULSE ● G+/VG+ SERIES 3 MODBUS-RTU**

# Drive Communication Instruction Manual

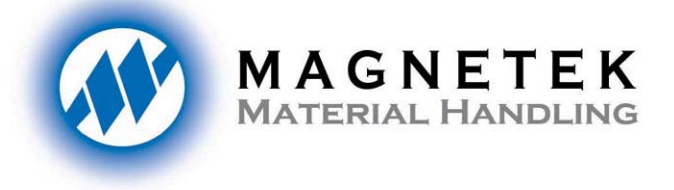

**Electromotive** 

**Part Number: 144-42143 February 2006 © Copyright 2006 Magnetek Material Handling** 

## **Technical References**

Refer to the following Magnetek Electromotive publications for further information about IMPULSE Series 3 Drives:

- IMPULSE G+ Series 3 Drive Instruction Manual Part Number 140-10258
- IMPULSE VG+ Series 3 Drive Instruction Manual Part Number 140-10257

Refer to the following Modicon publication for technical information on Modbus RTU protocol:

• Modicon Modbus Protocol Reference Guide Modbus Protocol http://www.modicon.com/techpubs/toc7.html

## **Magnetek Electromotive Support**

Magnetek Electromotive offers support services for Drive installation and programming. Magnetek Electromotive will not be held responsible for supporting Master Devices that were not provided by Magnetek Electromotive.

## **TABLE OF CONTENTS**

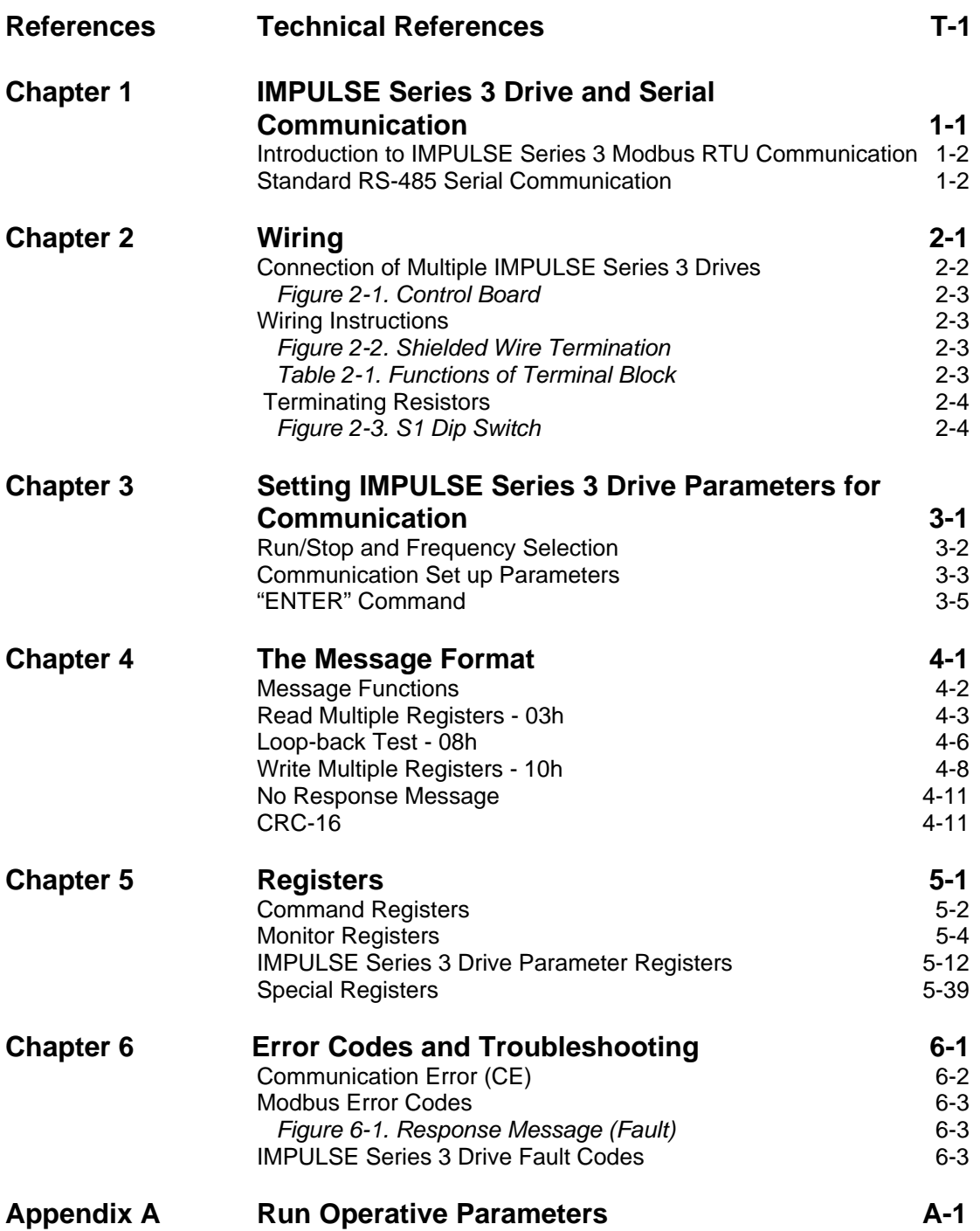

# Chapter 1 IMPULSE G+/VG+ Series 3 Drive and Serial Communication

- Introduction to IMPULSE Series 3 Drive Modbus RTU **Communication**
- Standard RS-485 Serial Communication

## Introduction to IMPULSE Series 3 Drive Modbus RTU **Communication**

This manual describes the set-up and protocol for Modbus Communication. The IMPULSE Series 3 drive offers RS-485 serial communication as a standard.

The Modbus RTU protocol requires that the controller communicates using a master-slave technique, in which only one device (the master) can initiate transactions. The other devices (the slaves) respond by supplying the requested data to the master, or by taking the action requested. The IMPULSE Series 3 drive must act in the slave mode.

A complete understanding of drive programming and operation is required before attempting serial communication operation. A full discussion of programming and operation is covered in the Impulse G+/VG+ Series 3 drive instruction manuals.

#### **IMPULSE Series 3 Drive / Modbus RTU Specifications**

The data that may be sent or received from the drive consists of:

- -Run Command
- -Frequency Reference
- -Fault Contents
- -Drive Status

-Drive Parameter Settings

The following table illustrates whether the serial communication specifications are fixed or user selectable. If the specification is fixed, the fixed value is shown in the last column. If the specification is selectable, the range of allowed values is shown in the last column.

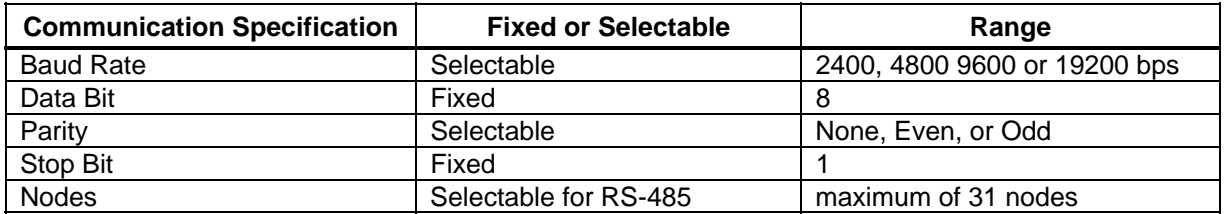

### Standard RS-485 Serial Communication

The Impulse Series 3 drive offers RS-485 serial communications as a standard feature of the drive. RS-485 allows multi-drop (multiple devices) communication, over a maximum transmission distance of 4,000 feet. The master performs serial communication with one slave at a time. A slave receives a command from the master, performs the specified function, and sends a response back to the master.

# Chapter 2 **Wiring**

- Connection of Multiple IMPULSE Series 3 Drives
- Wiring Instructions
- *Figure 2-1. Control Board*
- *Figure 2-2. Shielded Wire Termination*
- *Table 2-1. Functions of Terminals*
- Terminating Resistor
- *Figure 2-3. SI Dip Switch*

## Connection of Multiple IMPULSE Series 3 Drives

With the RS-485/RS-422 multiple drives may be connected together for a multiple drive communication system. The following diagram illustrates the connection between a master and multiple slaves.

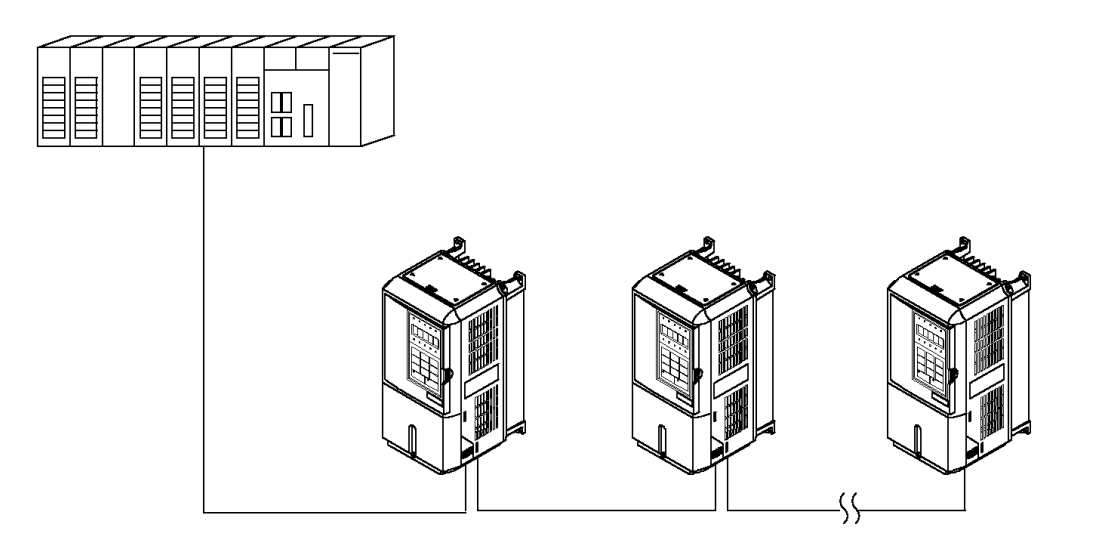

Example of Connections between Master and Drive

1. Locate terminals: R+, R-, S+, S- on the control board, as shown below.

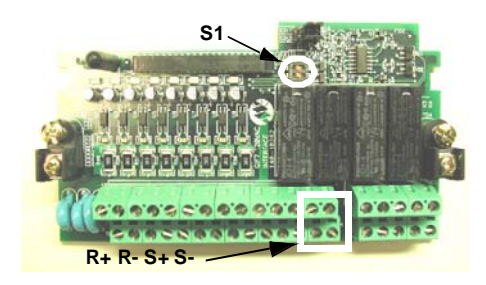

*Figure 2-1. Control Board* 

2. A twisted shielded wire should be used for connection to these terminals. The shielded Wire should be separated and connected per the drawing below to eliminate interference due to noise.

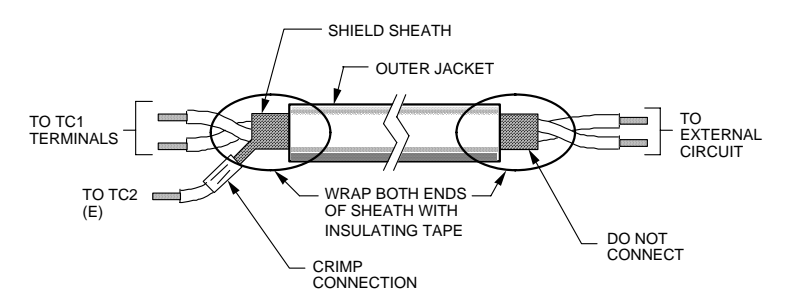

*Figure 2-2. Shielded Wire Termination*

3. The function of the terminals is described in the table below.

| <b>Classification</b> | Terminal | <b>Signal Function</b>         | <b>Description</b>                                                | <b>Signal Level</b>               |
|-----------------------|----------|--------------------------------|-------------------------------------------------------------------|-----------------------------------|
| RS-485/422            | R+       | Modbus communication<br>input  | For 2-wire RS-485,<br>jumper R+ and S+<br>and jumper R- and<br>S- | <b>Differential</b><br>input, PHC |
|                       | R-       |                                |                                                                   | isolation                         |
|                       | S+       | Modbus communication<br>output |                                                                   | <b>Differential</b>               |
|                       | S-       |                                |                                                                   | output, PHC<br>isolation          |
|                       | IG       | Signal Common                  |                                                                   |                                   |

*Table 2-1. Functions of Terminals*

4. It is important that an appropriate wire size is selected. The suggested wire size is 16/14 (AWG/KCMIL).

Note: Avoid sources of electric interference capable of inducing noise into the cable. Communication and signal wiring should be kept separate from power wiring. If communication or signal wiring must cross power wiring, it must cross at a right angle.

### Terminating Resistor

Dip Switch S1 is located on the control board. (See Figure 2-1 on the previous page) When S1 is on, a termination resistor (110 Ohms) is connected between S/R (+) and S/R (-).

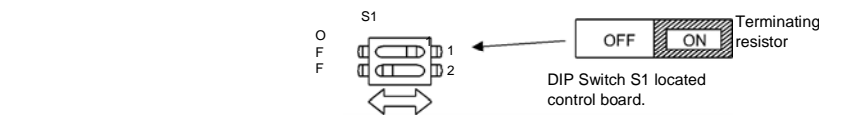

*Figure 2-3. S1 Dip Switch* 

For one-to-one connections of the drive and a master device, set S1 to ON as shown below.

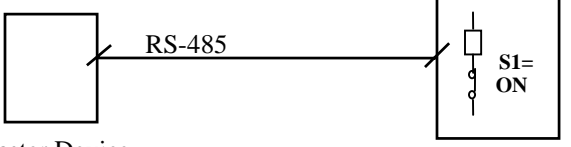

Master Device

If multiple drives are connected to a master device, set S1 on the last drive to ON as shown below.

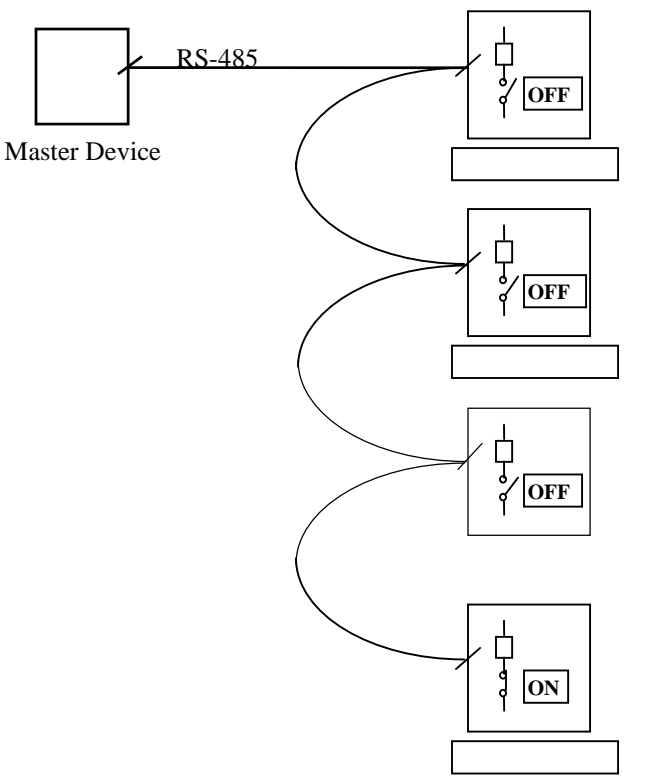

# Chapter 3 Setting Impulse Series 3 Drive Parameters for Communication

- Run/Stop and Frequency Selection
- Communication Set up Parameters
- "ENTER" Command

## Run/Stop and Frequency Selection

The run/stop commands and frequency reference command can originate from serial communication, the digital operator, the external terminals, or an option board. The origin of the run/stop command does not have to be the same as the origin for the frequency reference command. Parameter B3-01 (Reference Source) allows you to set up the origin of the frequency reference, and parameter B3-02 (Run Source) sets the origin of the run/stop commands. The charts shown below illustrate the possible frequency reference and run/stop selections.

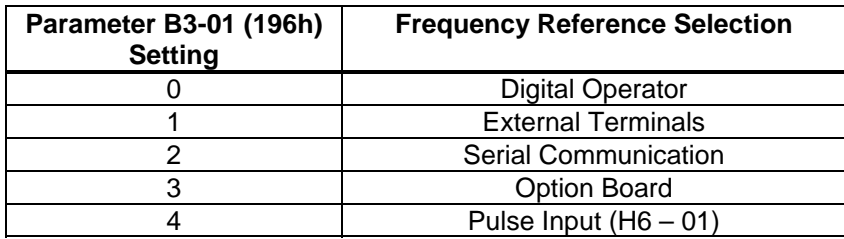

The default setting of parameter B3-01 is '1'.

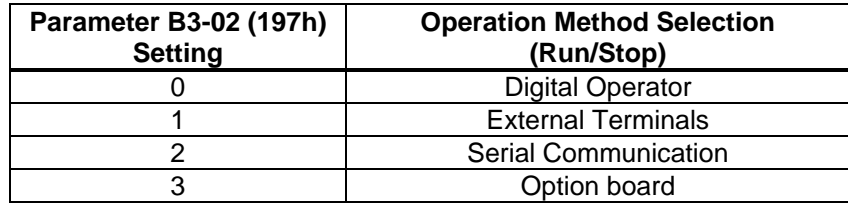

The default setting of parameter B3-02 is '1'.

NOTE: "CALL COMCALL" will be displayed on the keypad, along with an alarm condition, when B3-01 and B3-02 are set up for serial communications. This will clear automatically once communication has been initiated to the drive.

### Serial Communication Set up Parameters

The IMPULSE Series 3 drive has parameters used for the set up of serial communication. These communication set up parameters are H5-01 through H5-07.

#### Parameter H5-01 - Serial Communication Address

Parameter H5-01 (or Modbus Register 425h) is used to set the Modbus slave address of the IMPULSE Series 3 drive. The slave address can be any number from 1 to 1F in hexadecimal (or 1 to 31 decimal). Two nodes may not have the same address. The default setting for parameter H5-01 is 1F.

#### Parameter H5-02 - Serial Communication Baud Rate Selection

Parameter H5-02 (or Modbus Register 426h) is used to select the baud rate. The table below indicates the baud rates that may be selected.

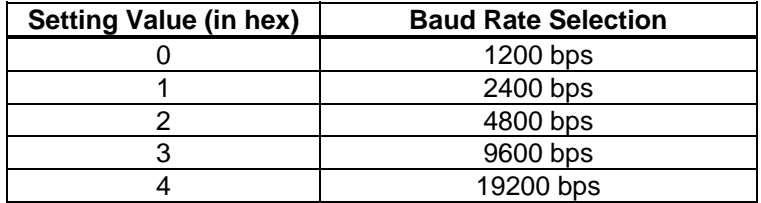

The default setting of parameter H5-02 is '3'.

#### Parameter H5-03 - Serial Communication Parity Selection

Parameter H5-03 (or Modbus Register 427h) is used to select the parity. The table below indicates the parity that may be selected.

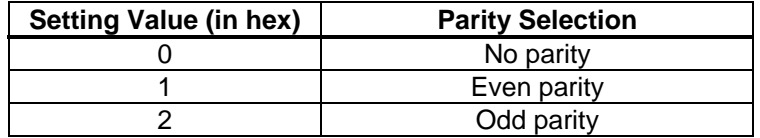

The default setting of parameter H5-03 is '0'.

### **Communication Error (CE)**

A communication error can occur only after communication has been established between the master and the IMPULSE Series 3 drive. The drive waits for the master to initiate communication.

The message data is always checked for CRC, parity, overrun, framing, and overflow. If the data has discrepancies in any of these areas a communication error will occur. If the IMPULSE Series 3 drive does not receive a message (addressed to its appropriate slave address set up in H5-01) within a period of 2 seconds, a time-out occurs. A time-out can also cause a communication error if it is enabled (see parameter H5-05).

*7/12/2006 3-3 Impulse Series 3 Modbus*  Parameters H5-04 and H5-05 are the set up parameters that determine how the IMPULSE Series 3 drive will respond to a communication error.

#### Parameter H5-04 - Stopping Method after Serial Communication Error

Parameter H5-04 (or Modbus Register 428h) is used to determine the method of stopping the motor if there is a communication error. The table below indicates the stopping methods that can be used when a communication error occurs.

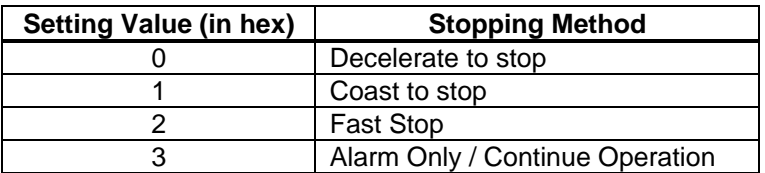

The default setting of parameter H5-04 is '1'.

#### **Parameter H5-05 - Serial Fault Detection Selection**

Parameter H5-05 (or Modbus Register 429h) is used to enable or disable the Time-out detection. The table below indicates how to enable or disable the communication error.

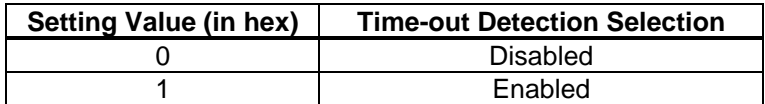

The default setting of parameter H5-05 is '1'.

#### Parameter H5-06 – Transit Wait Time

Parameter H5-06 (or Modbus Register 42Ah) is used to set the wait time in between the drive receiving data and transmitting data, and is settable from 5-65 MS.

The default setting of parameter H5-06 is '5'.

#### Parameter H5-07 – RTS (Request to Send) Control Selection

Parameter H5-07 (or Modbus Register 42Bh) enables or disables RTS control

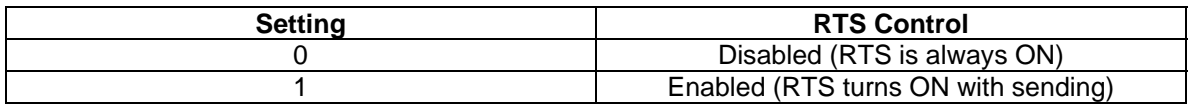

The default setting of H5-07 is '1'.

Note: After changing any of the serial communication set-up parameters, power to the IMPULSE Series 3 drive must be cycled for the changes to be effective.

### "ENTER" Command

The IMPULSE Series 3 drive has two types of memory: 'Volatile' and 'Non-Volatile'. Data held in the Volatile memory will be lost when power is removed from the drive. Data held in Non-Volatile memory will be retained when power is removed from the drive. Different types of registers are stored in different areas of memory.

#### **Command Data:**

The command registers (000h to 00Fh) are stored in Volatile memory. When writing to a command register the new data becomes active immediately. In the case of a power loss all data stored in these registers will not be retained.

#### **Monitor Data:**

The monitor registers (010h to 03Fh) are stored in Volatile memory. These registers cannot be written to; they are read-only registers. Any data read from the monitor registers will not be retained during a power loss situation.

#### **Parameter Data:**

The parameter registers (40h to 708h) are stored in Non-Volatile memory. When writing new data to parameter registers, an 'ENTER' command must be given for the new data to become active.

There are two different types of 'ENTER' commands, 'ACCEPT' and 'ENTER'. For an 'ACCEPT' command, write the value '0' to Modbus register FFDDh. This causes data to become "active". If a power loss occurs, the data will not be retained. For an 'ENTER' command, write the value '0' to Modbus register FFFDh. This causes data to become "active" and saves the date to Non-Volatile memory. If a power loss occurs, the data will be retained.

Some parameter data registers may be written to while the drive is running. These parameters are called run operative parameters. For a list of these parameters, refer to Appendix C - Run Operative Parameters.

All other parameter data registers may only be written to when the drive is stopped. These are called non-run operative parameters.

If new data is written to any parameter serially, and is not followed by an 'ENTER' command, a "Busy Write Protected" message will flash on the digital operator display if an attempt is then made to change a parameter using the digital operator.

The same message will be displayed if an attempt is made to change a parameter via the digital operator while the contents of the 'ENTER' command register is any value other than '0'.

#### **NOTE**

Use the 'ENTER' (FFFDh) command only when necessary! The life of the EEPROM (Non-Volatile memory) on the IMPULSE Series 3 drive will support a finite number of operations. This means that the 'ENTER' command, value '0' written to register FFFDh, can only be used a maximum of a 100,000 times to store data in the EEPROM. After the specified number of operations, the EEPROM may fault **(ERR)** requiring the IMPULSE Series 3 drive control board to be replaced.

# Chapter 4 The Message Format

- Message Functions
- Read Multiple Registers
- Loop Back Test
- Write Multiple Registers
- No Response Message
- CRC-16

In communicating to the IMPULSE Series 3 drive via Modbus RTU, there are three message functions available. The master specifies the function to be executed by the slave according to the function code. The following table shows the types of function codes available, and the length (quantity) and contents of the message according to the function.

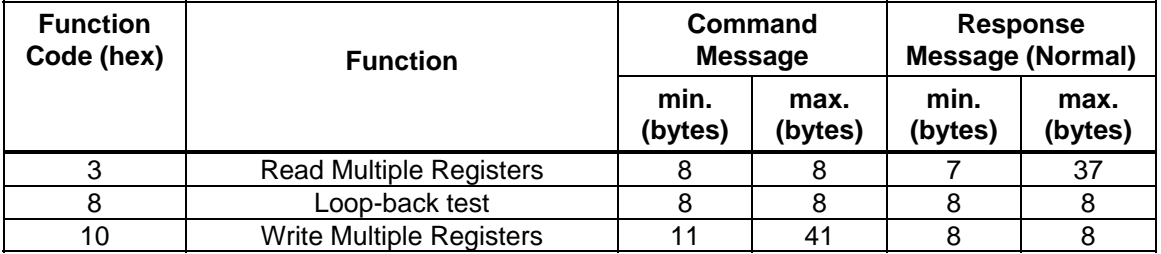

The message format varies depending upon the function of the message. For each function, there is a command message from the master and a response message initiated from the slave. The following sections review the format of the command message and the response message for each function.

The multiple register read function (03h) allows the master to request information from the slave. The command message of a multiple register read is structured as shown below.

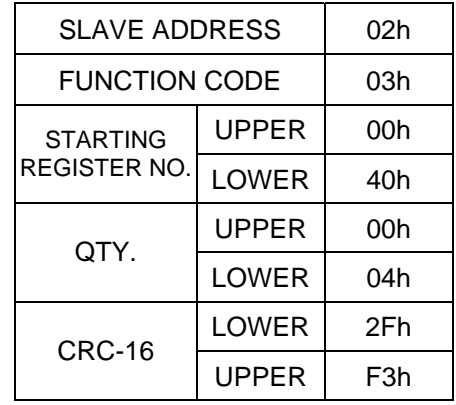

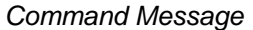

Each IMPULSE Series 3's slave address is set in advance by the drive parameter H5-01. Valid slave addresses must be in the range of 1 to 31 decimal (1 to 1F hex). No two slaves may have the same address. The master addresses the slave by placing the slave address in the address field of the message. In the command message above, the slave is addressed at 2.

The function code of this message is 03h (read multiple registers).

The starting number is the first register to be read. In the command message above the starting register is 20h, indicating that the first register is the Frequency Reference. A listing of the IMPULSE Series 3 drive registers is shown in Chapter 7, Registers.

The quantity indicates how many consecutive registers are to be read. The quantity may range from 1 to 16 registers. If the quantity is greater than 16, an error code of '3' is returned in the fault response message. In this command message there are four consecutive registers to be read: 40h-Frequency Reference, 41h-Output Frequency, 42h-Output Current, and 43h-Control Method.

A CRC-16 value is generated from a calculation using the values of the address, function code, and data sections of the message. The procedure for calculating a CRC-16 is described at the end of this chapter. When the slave receives the command message it calculates a CRC-16 value and compares it to the one in CRC-16 field of the command message. If these two CRC-16 values are the same the slave has received the proper command message. If the two CRC-16 values are not the same the slave will not respond.

If the command message has a valid slave address, function code, starting register, and quantity value, the slave will respond with a normal response message. If the command message has an invalid slave address, function code, starting register, and/or quantity the slave will respond with a fault response message.

#### *Normal Response Message*

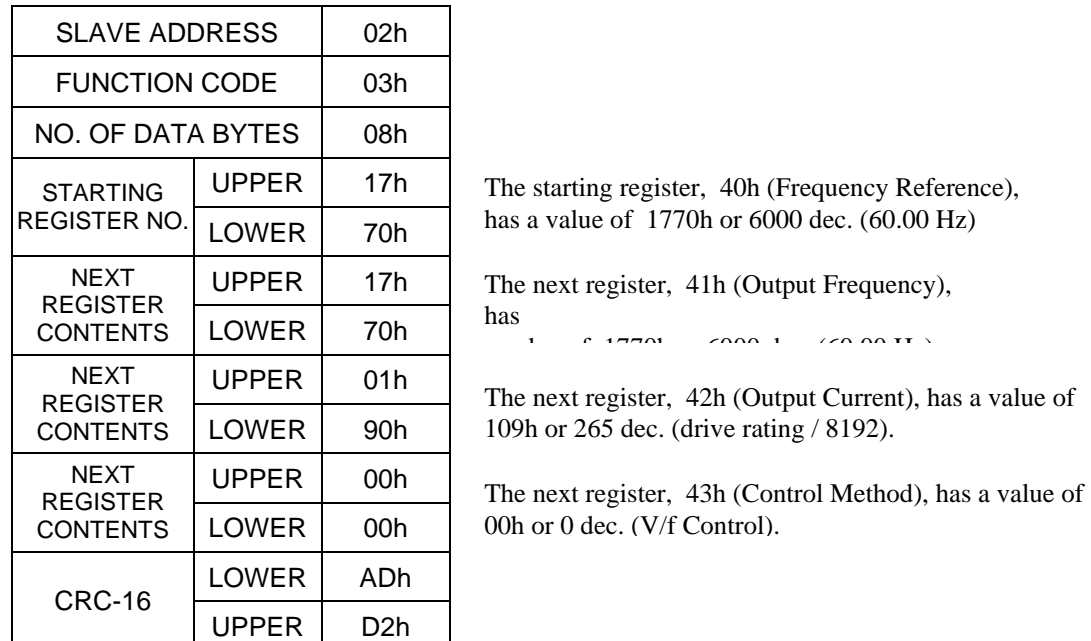

The normal response message contains the same slave address and function code as the command message, indicating to the master which slave is responding and to what type of function it is responding.

The number of data bytes is the number of data bytes returned in the response message. The number of data bytes is actually the quantity (in the command message) times 2, since there are two bytes of data in each register.

The data section of the response message contains 8 upper and 8 lower bits of data for each register that has been read from the drive.

A CRC-16 value is generated from a calculation using the values of the address, function code, number of data bytes, and register data sections of the message. The procedure for calculating a CRC-16 value is described at the end of this chapter. How the response message is handled by the master depends on what master is used. When the master receives the response message it should calculate a CRC-16 value and compare it to the one in the CRC-16 field of the response message. If these two CRC-16 values are the same, the master has received the proper response message.

#### *Fault Response Message*

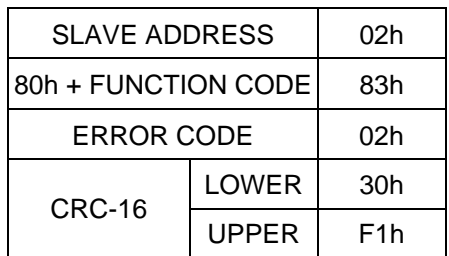

The fault response message contains the same slave address as the command message, indicating to the master which slave is responding.

The function code of a fault response message is actually a value of 80h plus the original function code of 03h. This indicates to the master that the message is a fault response message, instead of a normal response message.

The error code indicates where the error occurred in the command message. The value of 2h in the error code field of this fault response message indicates that the command message requested data be read from an invalid register. A complete listing of the error codes is shown in Chapter 8, Troubleshooting and Error Codes.

A CRC-16 value is generated from a calculation using the values of the address, function code, and error code sections of the message. The procedure for calculating a CRC-16 value is described at the end of this chapter. How the response message is handled by the master depends on what master is used. When the master receives the fault response message it should calculate a CRC-16 value and compare it to the one in the CRC-16 field of the fault response message. If these two CRC-16 values are the same, the master has received the proper fault response message.

The loop-back test function (08h) is used for checking signal transmission between master and slaves. The command message format is shown below.

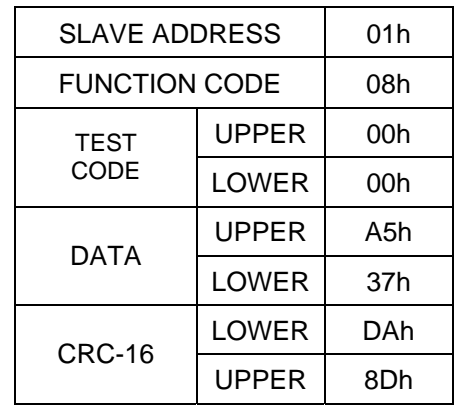

#### *Command Message*

Each IMPULSE Series 3 drive's slave address is set in advance by the drive parameter H5-01. Valid slave addresses must be in the range of 1 to 31 decimal (1 to 1F hex). No two slaves may have the same address. The master addresses the slave by placing the slave address in the address field of the message. In the command message above, the slave is addressed at 1.

The function code of this message is 08h (loop-back test).

The test code must be set to '0000'. This function specifies that the data passed in the command message be returned (looped back) in the response message.

The data section contains arbitrary data values. These data values are used to verify that the slave receives the correct data.

A CRC-16 value is generated from a calculation using the values of the address, function code, test code, and data sections of the message. The procedure for calculating a CRC-16 is described at the end of this chapter. When the slave receives the command message it calculates a CRC-16 value and compares it to the one in CRC-16 field of the command message. If these two CRC-16 values are the same, the slave has received the proper command message. If these two CRC-16 values are not the same, the slave does not respond.

If the command message has a valid slave address, function code, test code, and data value, the slave will respond with a normal response message. If the command message has an invalid slave address, function code, test code, and/or data value, the slave will respond with a fault response message.

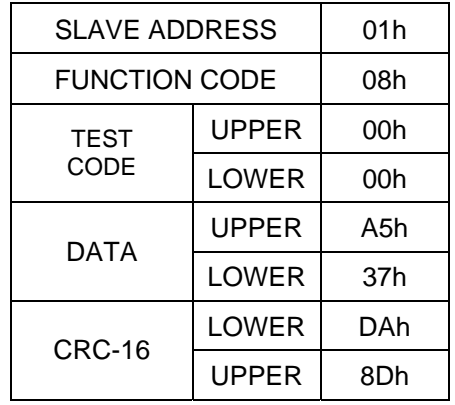

#### *Normal Response Message*

A normal response message for the loop-back test should be identical to the command message.

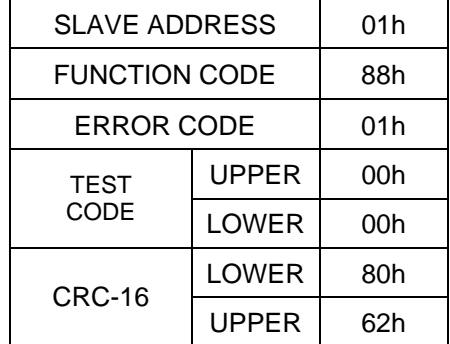

*Fault Response Message* 

The fault response message contains the same slave address as the command message, indicating to the master which slave is responding.

The function code of a fault response message is actually a value of 80h plus the original function code of 08h. This indicates to the master that the message is a fault response message instead of a normal response message.

The error code indicates where the error occurred in the command message. A complete listing of the error codes is shown in Chapter 8, Troubleshooting and Error Codes.

A CRC-16 value is generated from a calculation using the values of the address, function code, and data sections of the message. The procedure for calculating a CRC-16 value is described at the end of this chapter. How the response message is handled by the master depends on what master is used. When the master receives the fault response message it should calculate a CRC-16 value and compare it to the one in the CRC-16 field of the fault response message. If these two CRC-16 values are the same, the master has received the proper fault response message.

The multiple register write function (10h) allows the master to write data to the IMPULSE Series 3 drive's registers. The multiple register write message format is shown below.

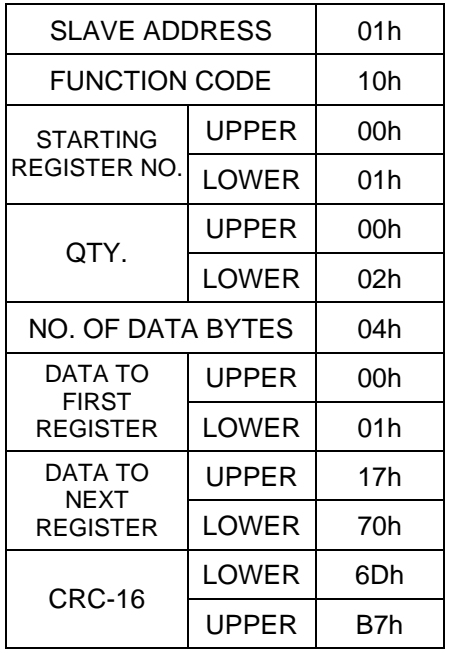

#### *Command Message*

The first register, 01h (Operation Command) has a value of 01h or 1 dec. (forward run command)

The next register, 02h (Frequency Reference) has a value of 1770h or 6000 dec. (60.00 Hz)

Each Series 3 drive's slave address is set in advance by the drive parameter H5-01. Valid slave addresses must be in the range of 1 to 31 decimal (1 to 1F hex). No two slaves may have the same address. The master addresses the slave by placing the slave address in the address field of the message. In the command message above, the slave is addressed at 1.

By setting the slave address to zero (0) in the address section of the message, the master can send operation signals (register 1h) and frequency reference (register 2h) to all slaves on the network. The master can send a single transmission to all the slaves simultaneously. This is called simultaneous broadcasting. In a simultaneous broadcast message all of the slaves on the network act upon one message.

The function code of this message is 10h (write multiple registers).

The starting register number is the first register to be written to. In the command message above the starting number is 01h, indicating that the first register is the Run command. A listing of the IMPULSE Series 3 drive registers is shown in Chapter 5, Registers.

The quantity indicates how many consecutive registers are to be written to. The quantity may range from 1 to 16 registers. If the quantity is greater than 16, an error code of '3' is returned in the fault response message. In this command message there are two consecutive registers to be written to: 01h-Operation Command and 02h- Frequency Reference.

The number of data bytes is the number of bytes of data to be written to the drive. The number of data bytes is actually the quantity times 2, since there are two bytes of data in each register.

The data section of the response message contains 8 upper and 8 lower bits of data for each register that is being written to.

A CRC-16 value is generated from a calculation using the values of the address, function code, starting register number, quantity, number of data bytes, and data sections of the message. The procedure for calculating a CRC-16 is described at the end of this chapter. When the slave receives the command message it calculates a CRC-16 value and compares it to the one in CRC-16 field of the command message. If these two CRC-16 values are the same, the slave has received the proper command message. If these two CRC-16 values are not the same, the slave does not respond.

If the command message has a valid slave address, function code, starting register number, quantity, number of data bytes, and data values, the slave will respond with a normal response message. If the command message has an invalid slave address, function code, starting register number, quantity, number of data bytes, and/or data values the slave will respond with a fault response message.

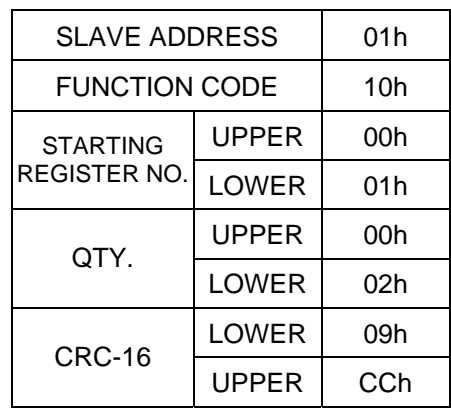

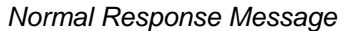

The normal response message contains the same slave address and function code as the command message, indicating to the master which slave is responding and to what type of function it is responding.

The starting number is the first register that was written to. In the response message above the starting number is 01h, indicating that the first register is the operation command.

The quantity indicates how many consecutive registers were written to.

A CRC-16 value is generated from a calculation using the values of the address, function code, starting register number, and quantity value of the message. The procedure for calculating a CRC-16 value is described at the end of this chapter. How the response message is handled by the master depends on what master is used. When the master receives the response message it should calculate a CRC-16 value and compare it to the one in the CRC-16 field of the response message. If these two CRC-16 values are the same the master has received the proper response message.

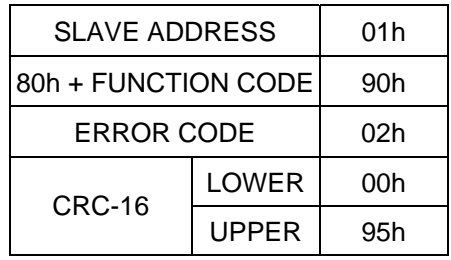

#### *Fault Response Message*

The fault response message contains the same slave address as the command message, indicating to the master which slave is responding.

The function code of a fault response message is actually a value of 80h plus the original function code of 10h. This indicates to the master that the message is a fault response message, instead of a normal response message.

The error code indicates where the error occurred in the command message. The value of 2h in the error code field of this fault response message, indicates that the command message requested data to be written to an invalid register. A complete listing of the error codes is shown in Chapter 8, Troubleshooting and Error Codes.

A CRC-16 value is generated from a calculation using the values of the address, function code, and error code sections of the message. The procedure for calculating a CRC-16 value is described at the end of this chapter. How the response message is handled by the master depends on what master is used. When the master receives the fault response message it should calculate a CRC-16 value and compare it to the one in the CRC-16 field of the response message. If these two CRC-16 values are the same the master has received the proper response message.

The slave disregards the command message and does not return the respond message in the following cases:

- **1.** In simultaneous broadcasting of data (slave address field is 0), all slaves execute but do not respond.
- **2.** When a communication error (overrun, framing, parity, or CRC-16) is detected in the command message.
- **3.** When the slave address in the command message does not coincide with the address set in the slave.
- **4.** When the command message data length is not proper.

## CRC-16

At the end of the message, the data for CRC error checking is sent in order to detect errors in signal transmission. In Modbus RTU, the error check is conducted in the form of a CRC-16 (Cyclical Redundancy Check). The CRC field checks the contents of the entire message. It is applied regardless of any parity check method used for the individual characters of the message.

The CRC field is two bytes, containing 16-bit binary value. The CRC value is calculated by the transmitting device, which appends the CRC to the message. The receiving device recalculates a CRC during receipt of the message, and compares the calculated value to the actual value it received in the CRC field. If the two values are not equal, an error results.

The CRC is started by first preloading a 16-bit register to all 1's. Then a process begins of applying successive 8-bit bytes of the message to the current contents of the register. Only the eight bits of data in each character are used for generating the CRC. Start and stop bits, and the parity bit (if one is used) do not apply to the CRC.

During generation of the CRC, each 8-bit character is exclusive 'OR'ed with the register contents. Then the result is shifted in the direction of the least significant bit (LSB), with a zero filled into the most significant bit (MSB) position. The LSB is extracted and examined. If the LSB is a 1, the register is then exclusive 'OR'ed with a preset, fixed value (A001h). If the LSB is a 0, no exclusive OR takes place.

This process is repeated until eight shifts have been performed. After the last (eighth) shift, the next 8-bit byte is exclusive 'OR'ed with the register's current value, and the process repeats for eight more shifts as described above. The final contents of the register, after all the bytes of the message have been applied, is the CRC value.

For applications using a host computer, a detailed example of a CRC generation using Quick Basic is shown on the following page.

**Typical CRC-16 Calculation Program in Quick Basic:** 

```
crcsum# = &HFFFF& 
crcshift# = &H0& 
crcconst# = &HA001& 
CLS 
PRINT "***************************************************" 
PRINT 
PRINT " CRC-16 calculator" 
PRINT 
PRINT "***************************************************" 
PRINT "If entering data in hex, precede the data with '&H'" 
PRINT " Example: 32decimal = 20hex = &H20" 
PRINT "***************************************************" 
PRINT 
INPUT "Enter the number of bytes in the message: ", maxbyte 
FOR bytenum = 1 TO maxbyte STEP 1 
     PRINT "Enter byte "; bytenum; ":": 
     INPUT byte& 
     byte& = byte& AND &HFF& 
     crcsum# = (crcsum# XOR byte&) AND &HFFFF& 
     FOR shift = 1 TO 8 STEP 1 
          crcshift# = (INT(crcsum# / 2)) AND &H7FFF& 
          IF crcsum# AND &H1& THEN 
               crcsum# = crcshift# XOR crcconst# 
          ELSE 
               crcsum# = crcshift# 
          END IF 
     NEXT shift 
NEXT bytenum 
lower& = crcsum# AND &HFF& 
upper& = (INT(crcsum# / 256)) AND &HFF& 
PRINT "Lower byte (1st) = ", HEX$(lower&) 
PRINT "Upper byte (2nd) = ", HEX$(upper&)
```
#### **CRC-16 Calculation Example:**

A two byte message for a read-out of a specified coil status is as follows.

 $\begin{array}{|l|l|}\n\hline\n0000 & 0010 \\
\hline\n0000 & 0111\n\end{array}\n\quad\n\begin{array}{c}\n\hline\n\text{Slave Address} = 2 \\
\hline\n\text{Function Code} = 7\n\end{array}$ 

Function Code =  $7$ 

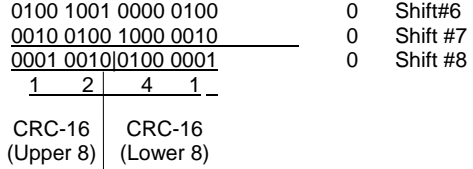

The actual CRC calculation would look like

this:

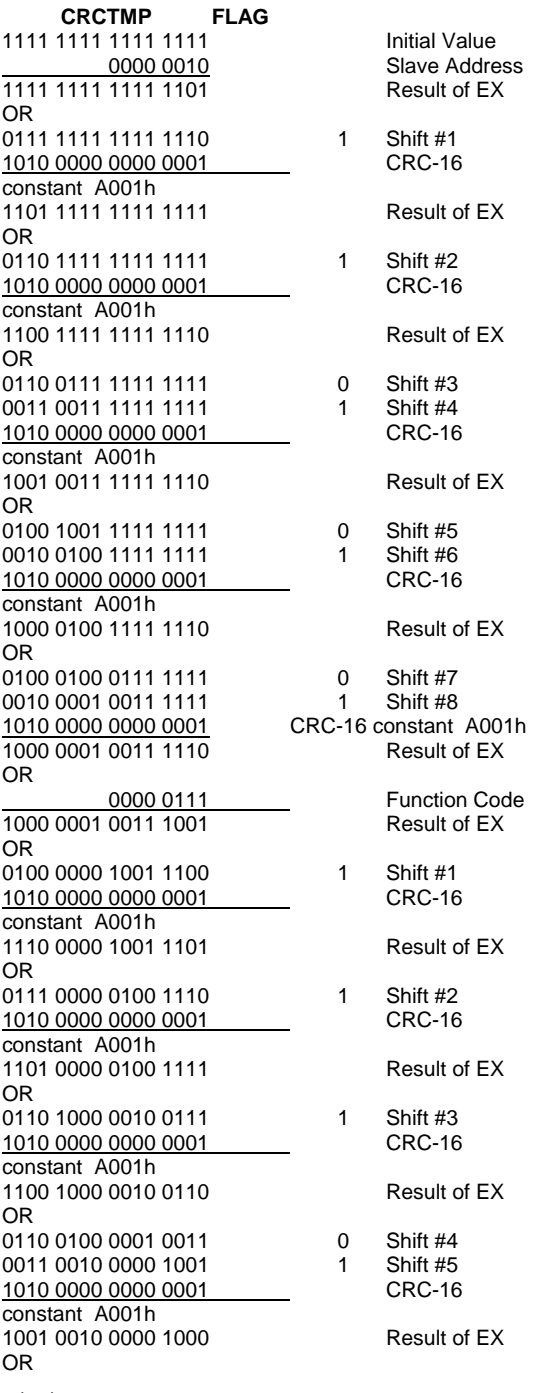

After calculating the CRC-16 upper and lower values they are inserted into the message format as shown below.

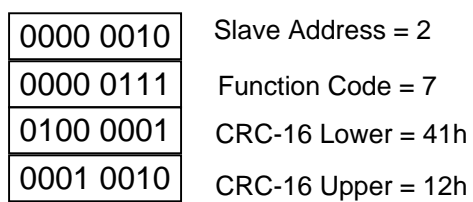

# Chapter 5 **Registers**

- Command Registers
- Monitor Registers
- IMPULSE Series 3 Drive Parameter Registers
- Special Registers

## **Command Registers (Read/Write)**

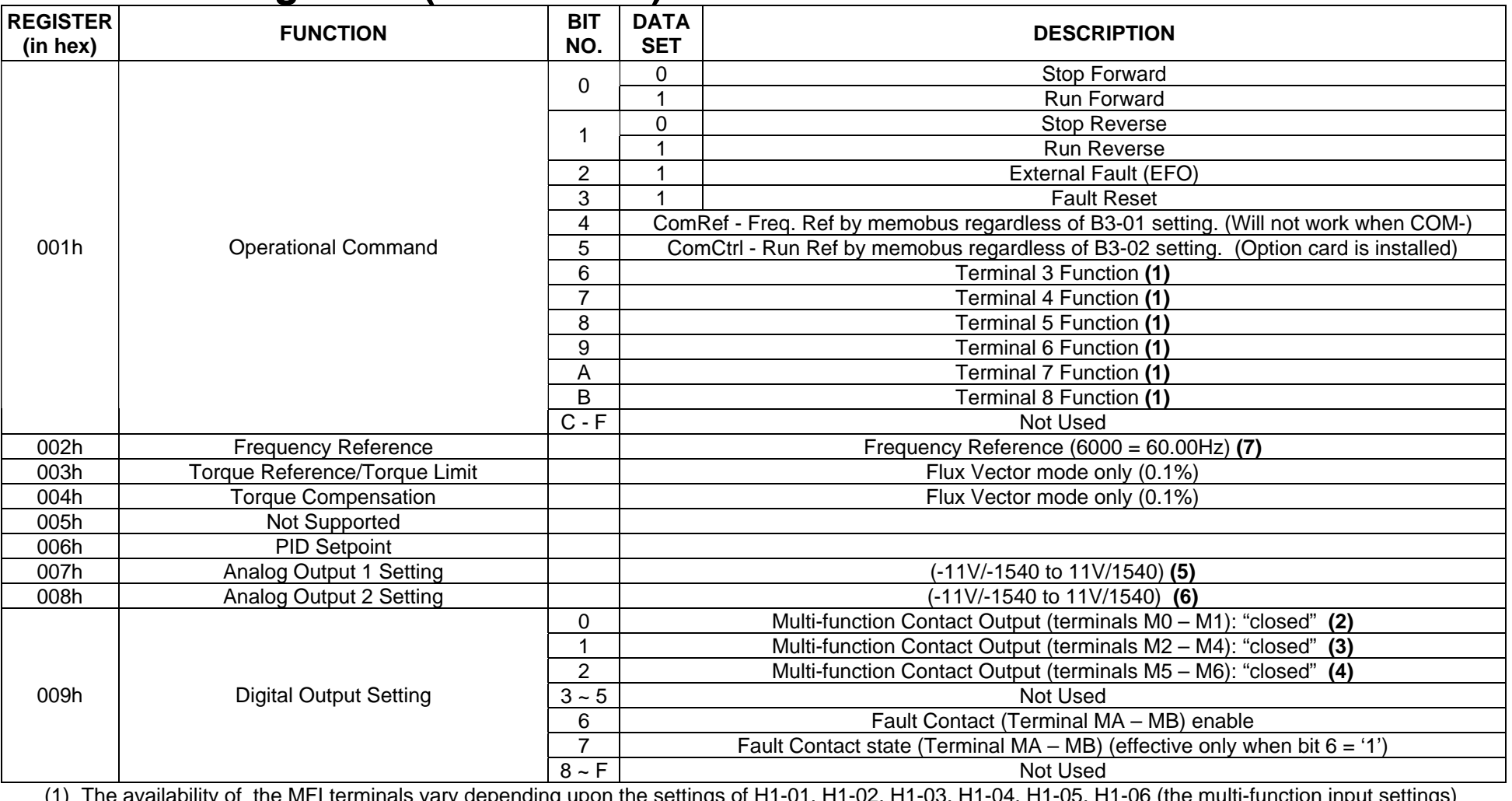

(1) The availability of the MFI terminals vary depending upon the settings of H1-01, H1-02, H1-03, H1-04, H1-05, H1-06 (the  $(2)$  Effective when H2-02 = 0Fh.  $(4)$  Effective when H2-03 = 0Fh.

(1) The availability of the MFT terminals vary depending upon the settings of (2) Effective when H2-01 = 0Fh. (3) Effective when H2-02 = 0Fh. (5) Effective when H4-01 = 31h.

 $(6)$  Effective when H4-04 = 31h.

 $(7)$  Desired frequency of 35.75 Hz requires a value of 3575 in register data code 002h. Scaling depends on the setting of 01-03

## **Command Registers (Read/Write) - Continued**

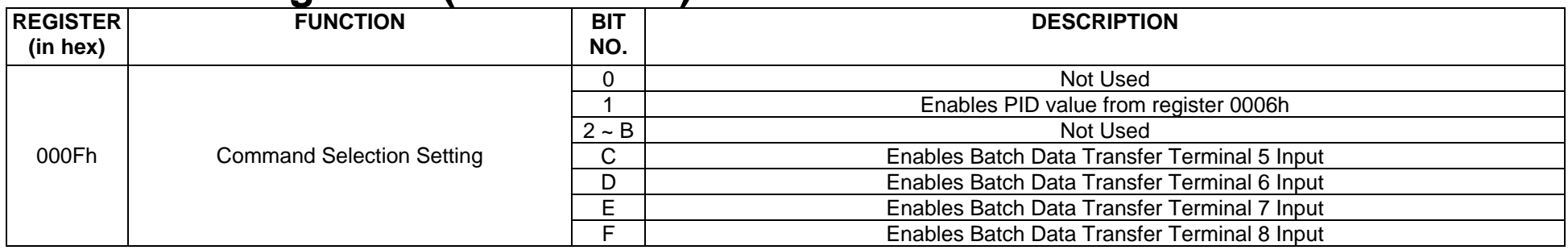

## **Monitor Registers (Read Only)**

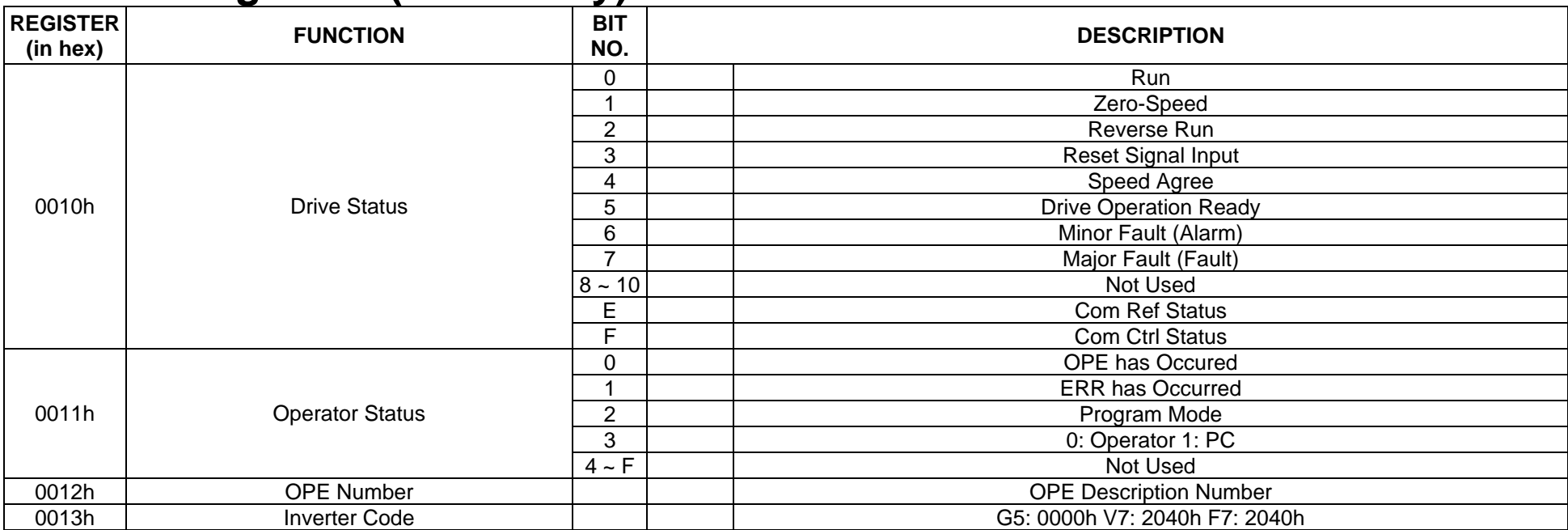

 $7/12/2006$ 

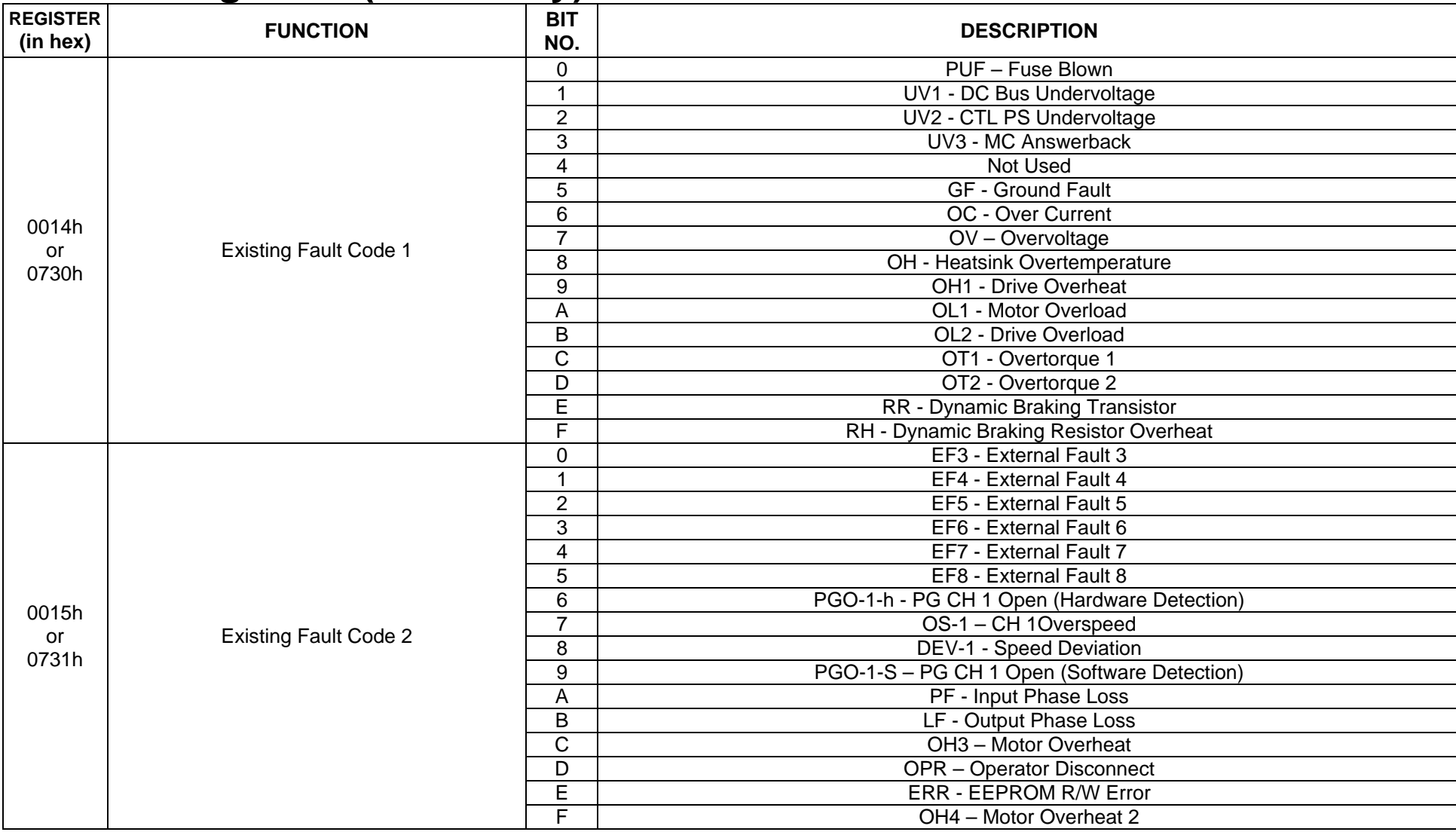

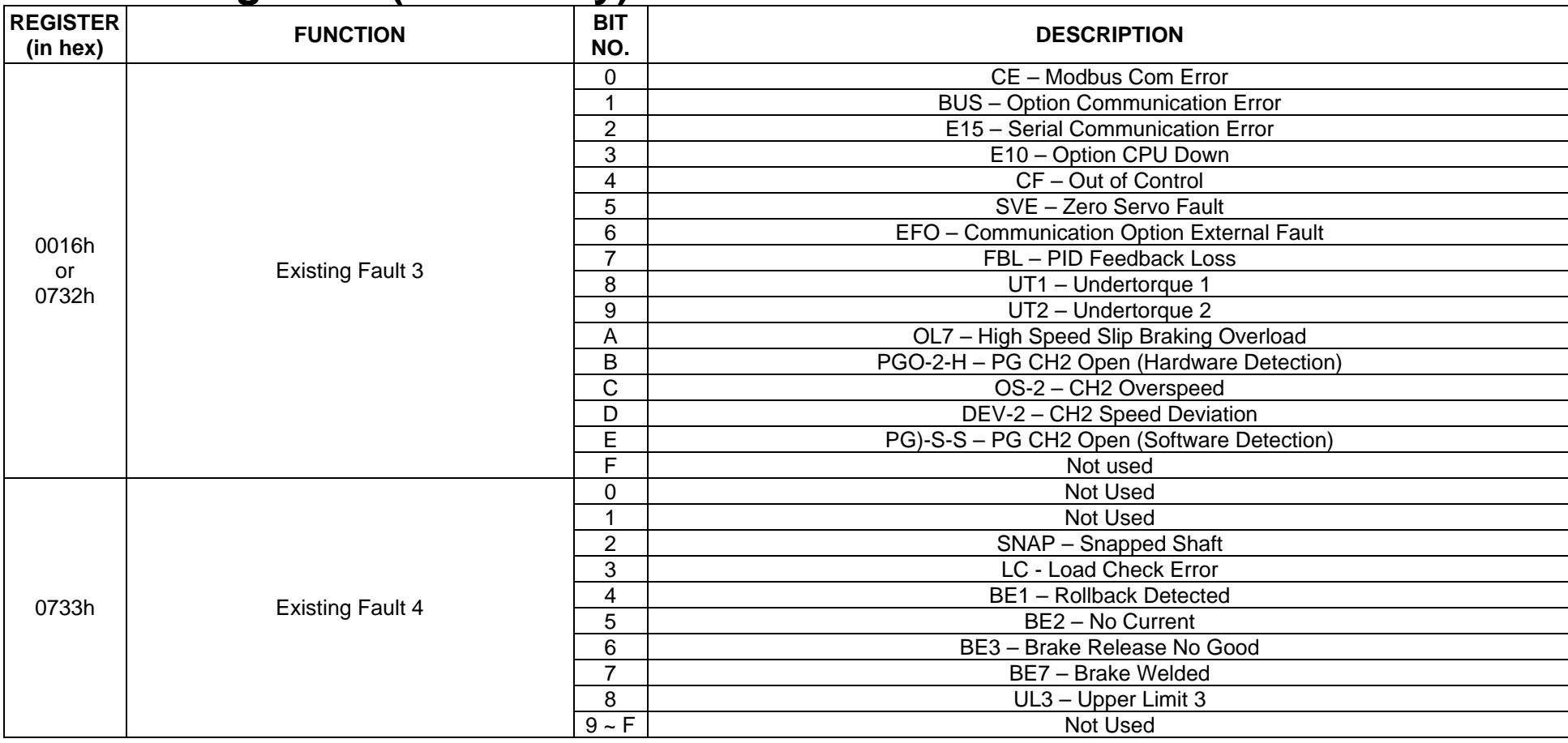

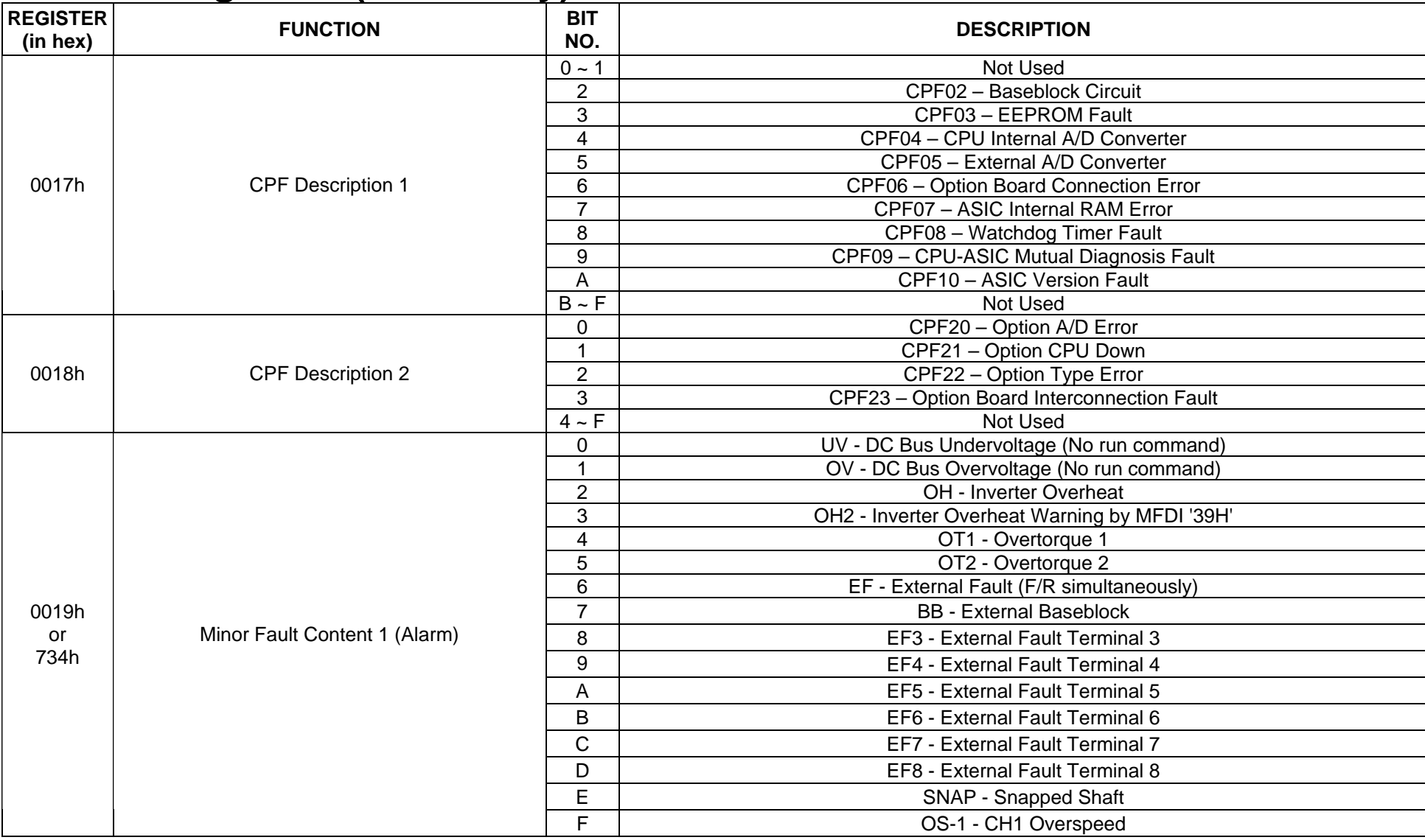

 $5 - 7$ 

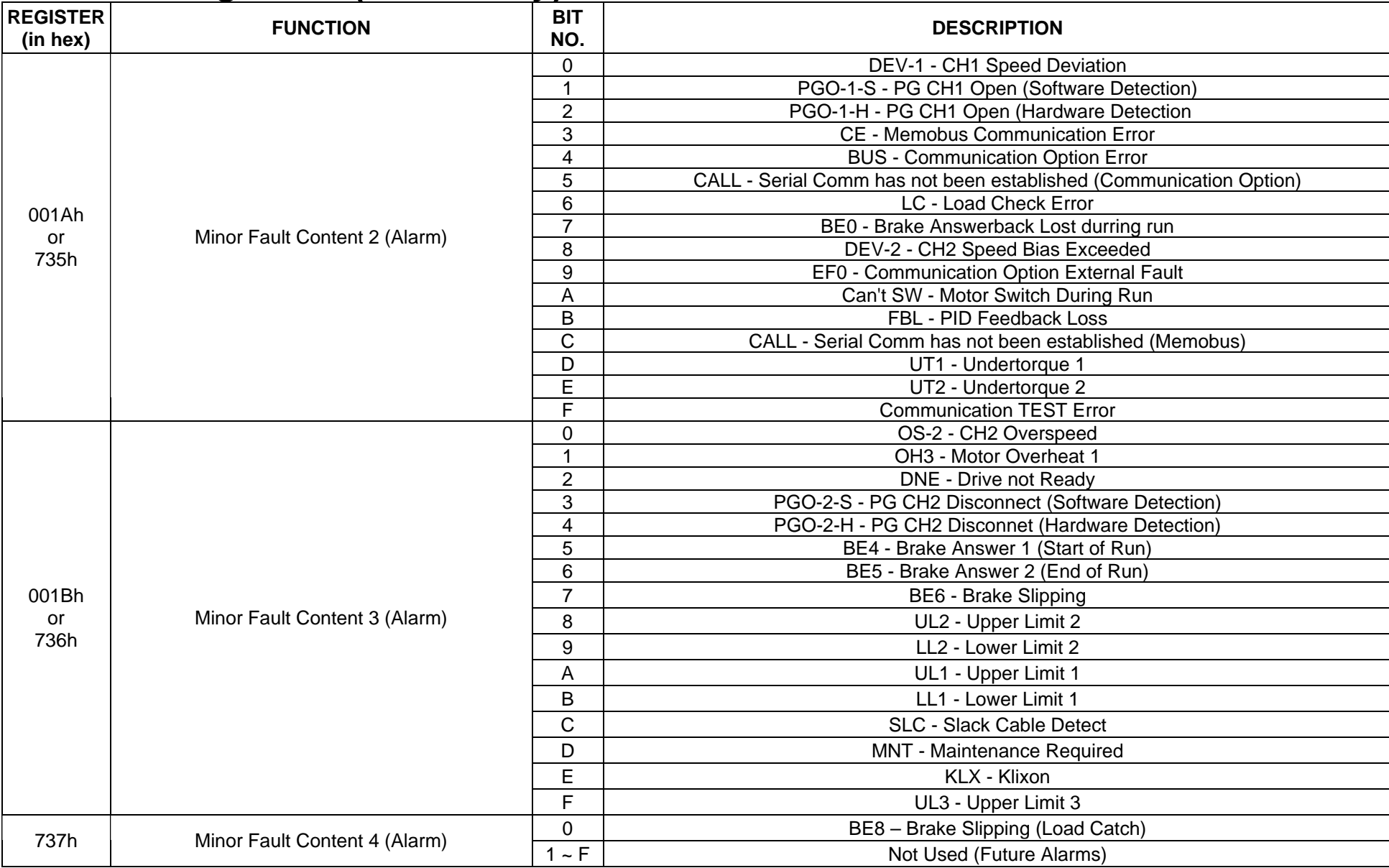
### **Monitor Registers (Read only) - Continued**

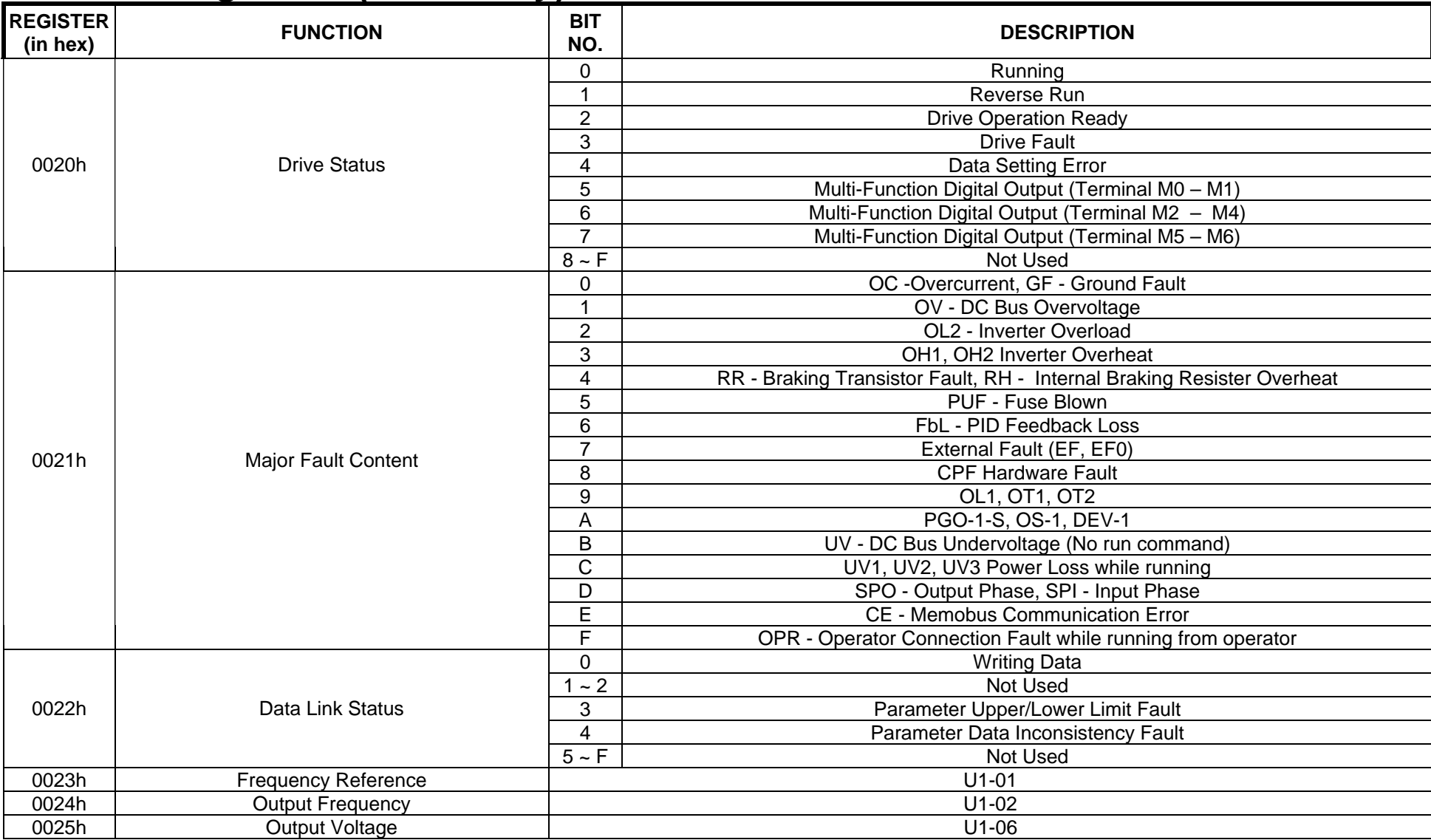

#### **Monitor Registers (Read only) - Continued**

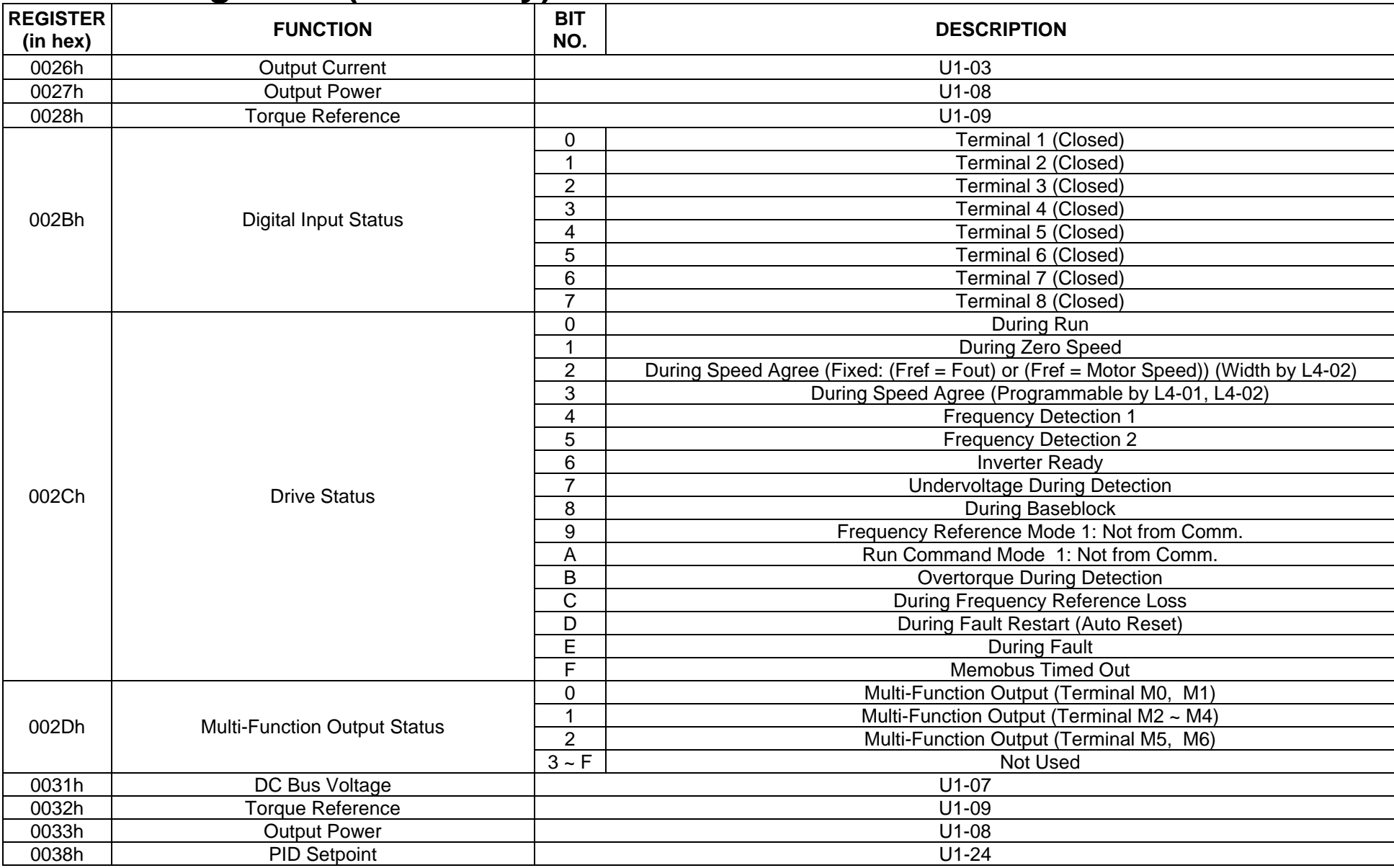

# **Monitor Registers (Read only) - Continued**

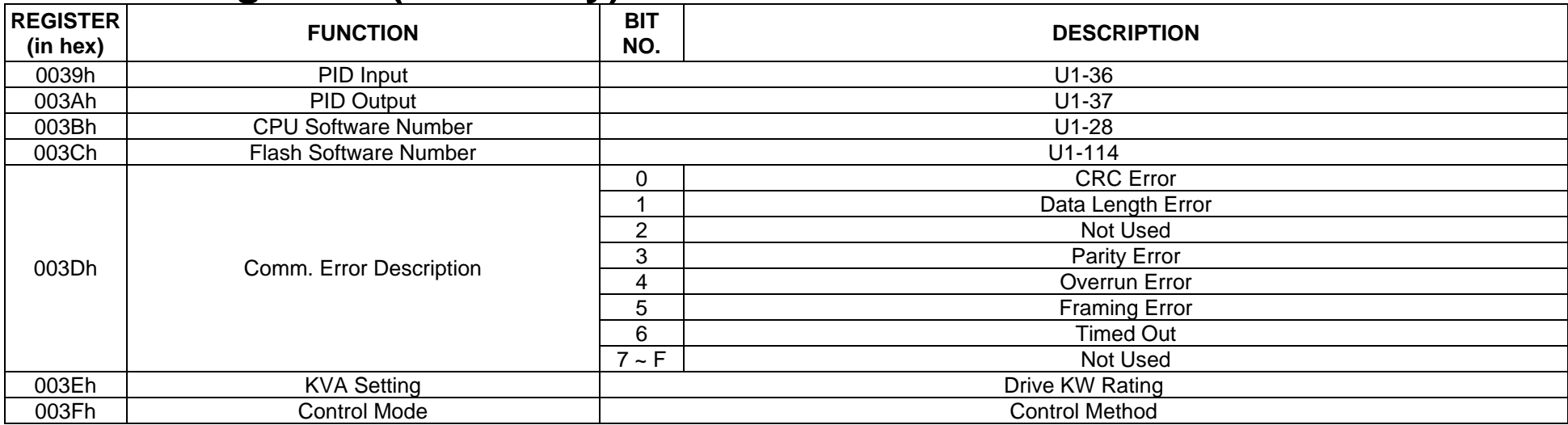

#### **Drive Parameter Registers (U1-xx / Monitor Only)**

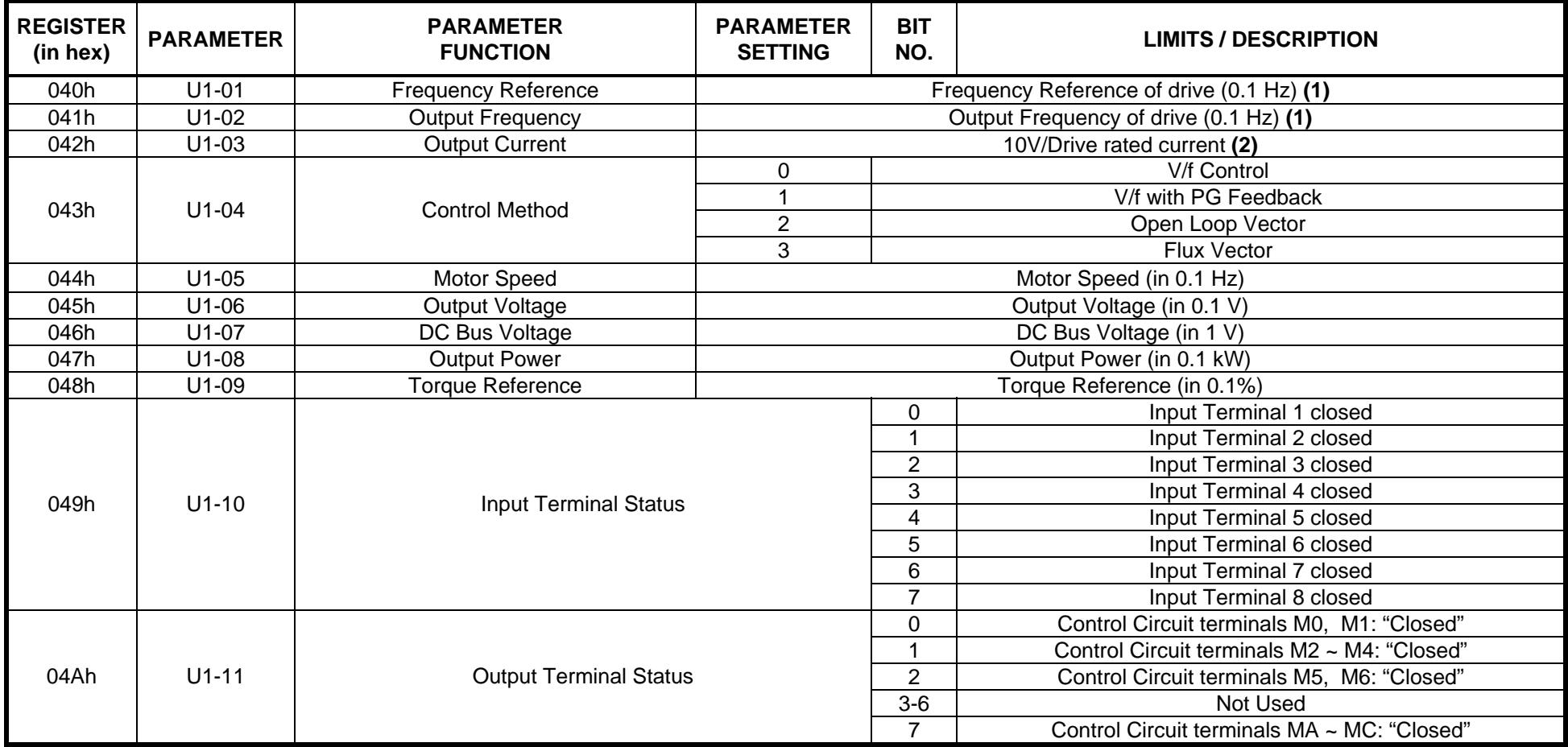

Notes:

(1) Scaling depends on the setting of o1-03.

(2) Display unit = 0.01A for models IMPULSE Series 3 2003 thru 2025 and 4001 thru 4011; display unit = 0.1A for models 2033 - 2300 and 4014 - 4605.

# **Drive Parameter Registers (U1-xx / Monitor Only) – Continued**

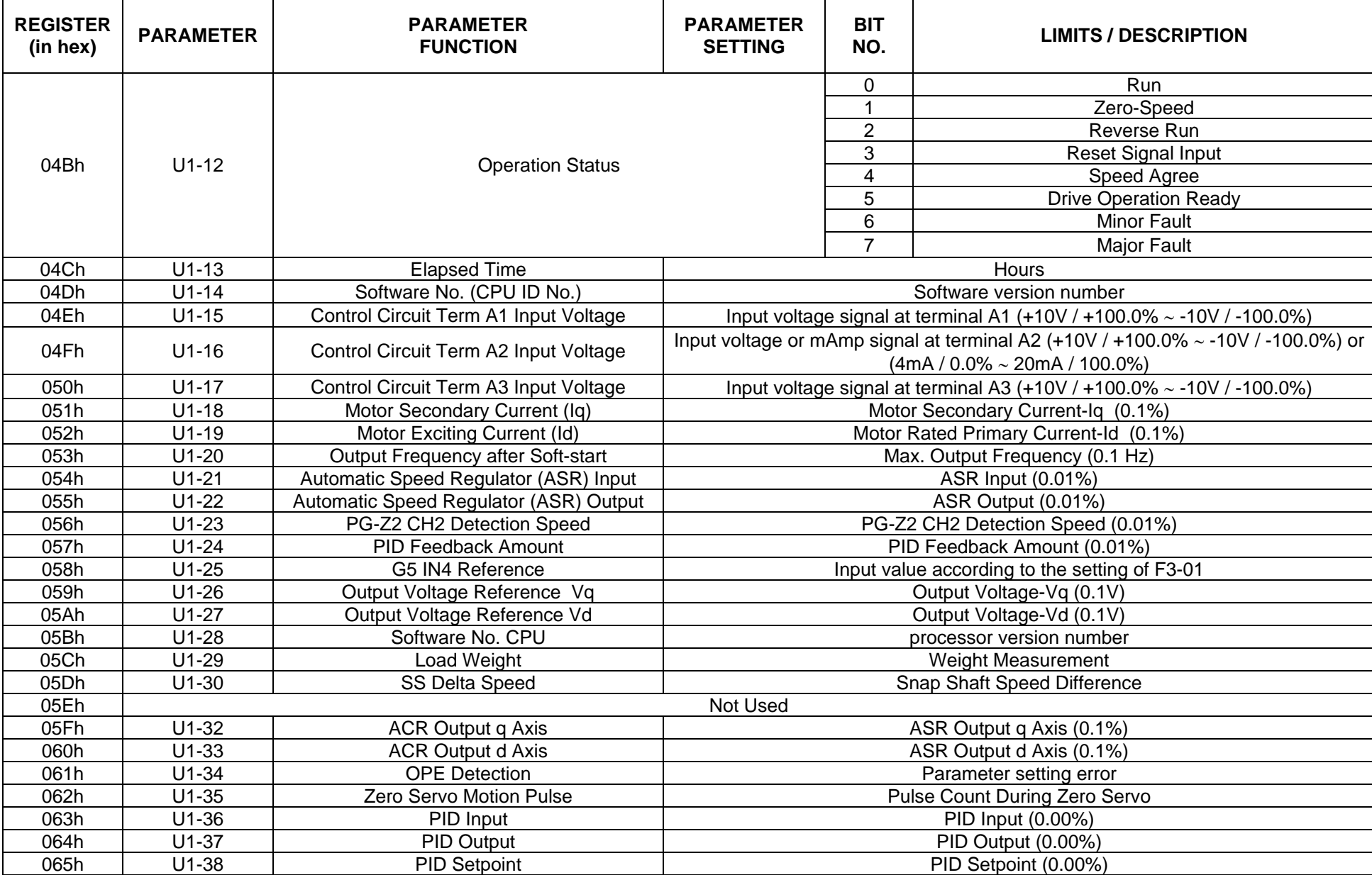

 $7/12/2006$ 

#### **Drive Parameter Registers (U1-xx / Monitor Only) – Continued**

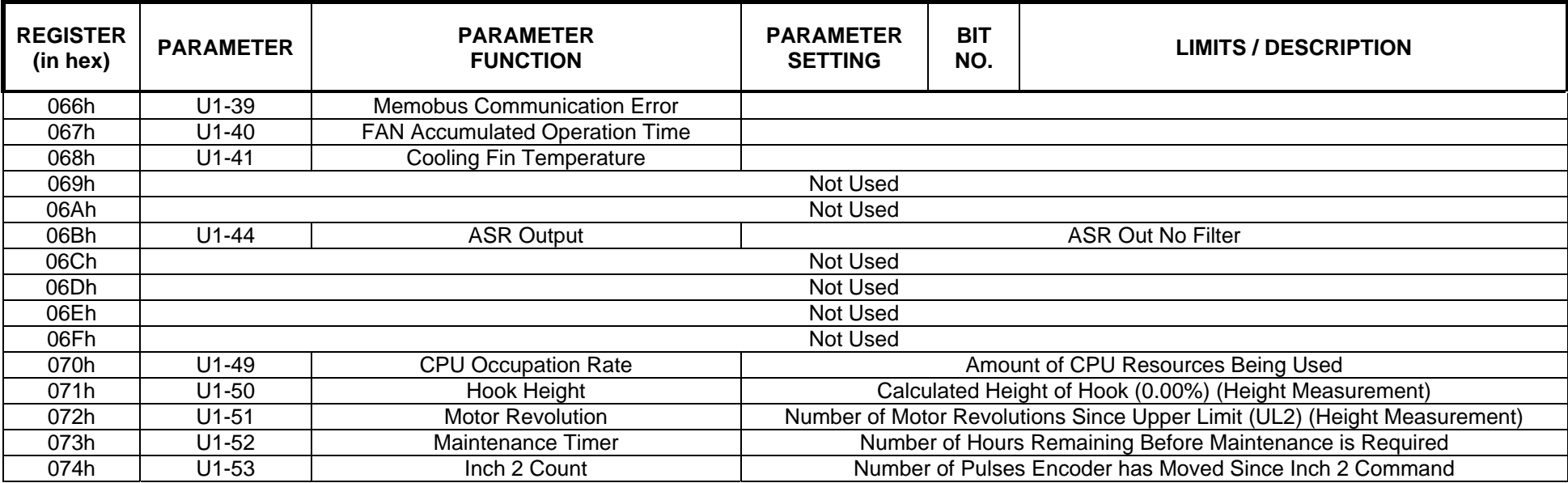

#### **Drive Parameter Registers (U2-xx / Fault Trace and U3-xx / Fault History)**

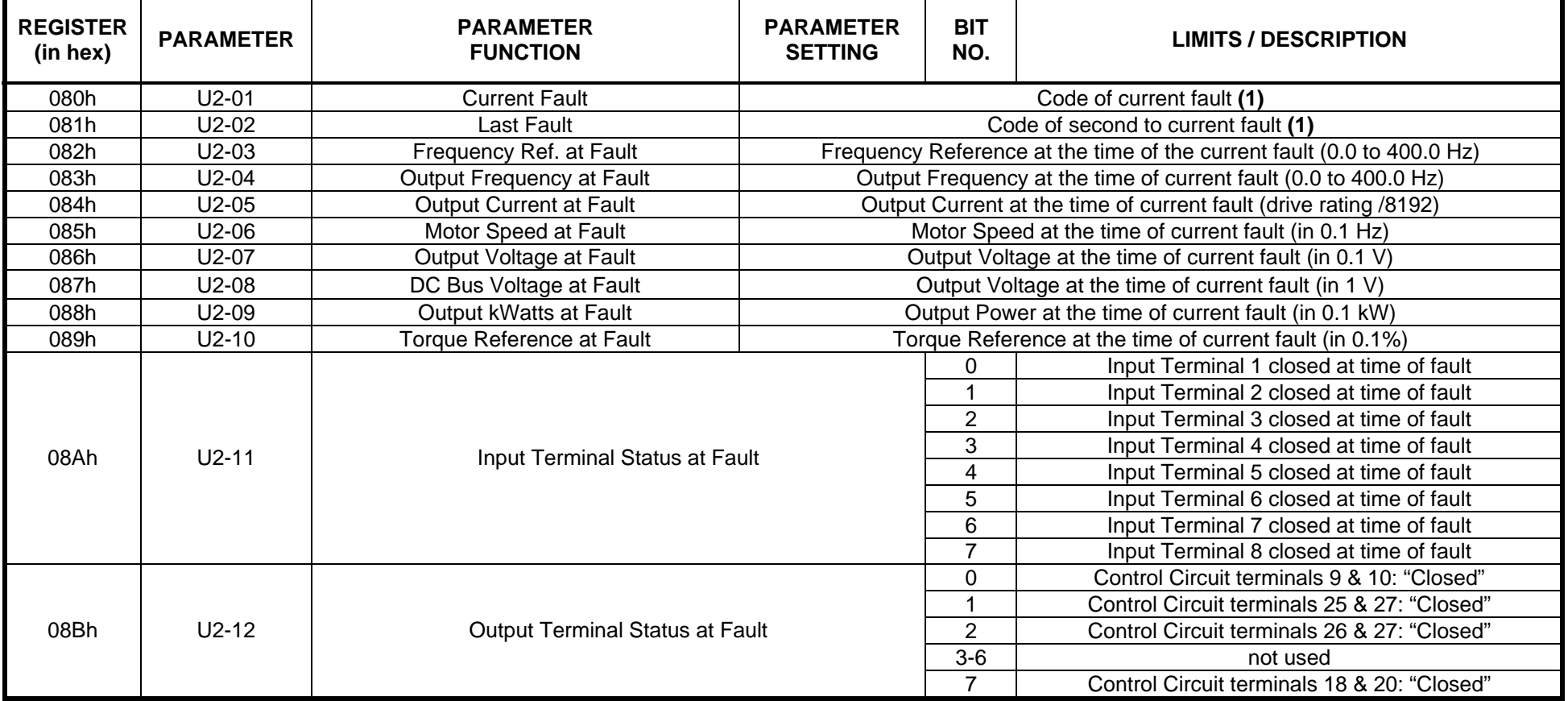

#### Notes:

(1) List of Drive Error Codes can be found in chapter 6, Error Codes and Troubleshooting.

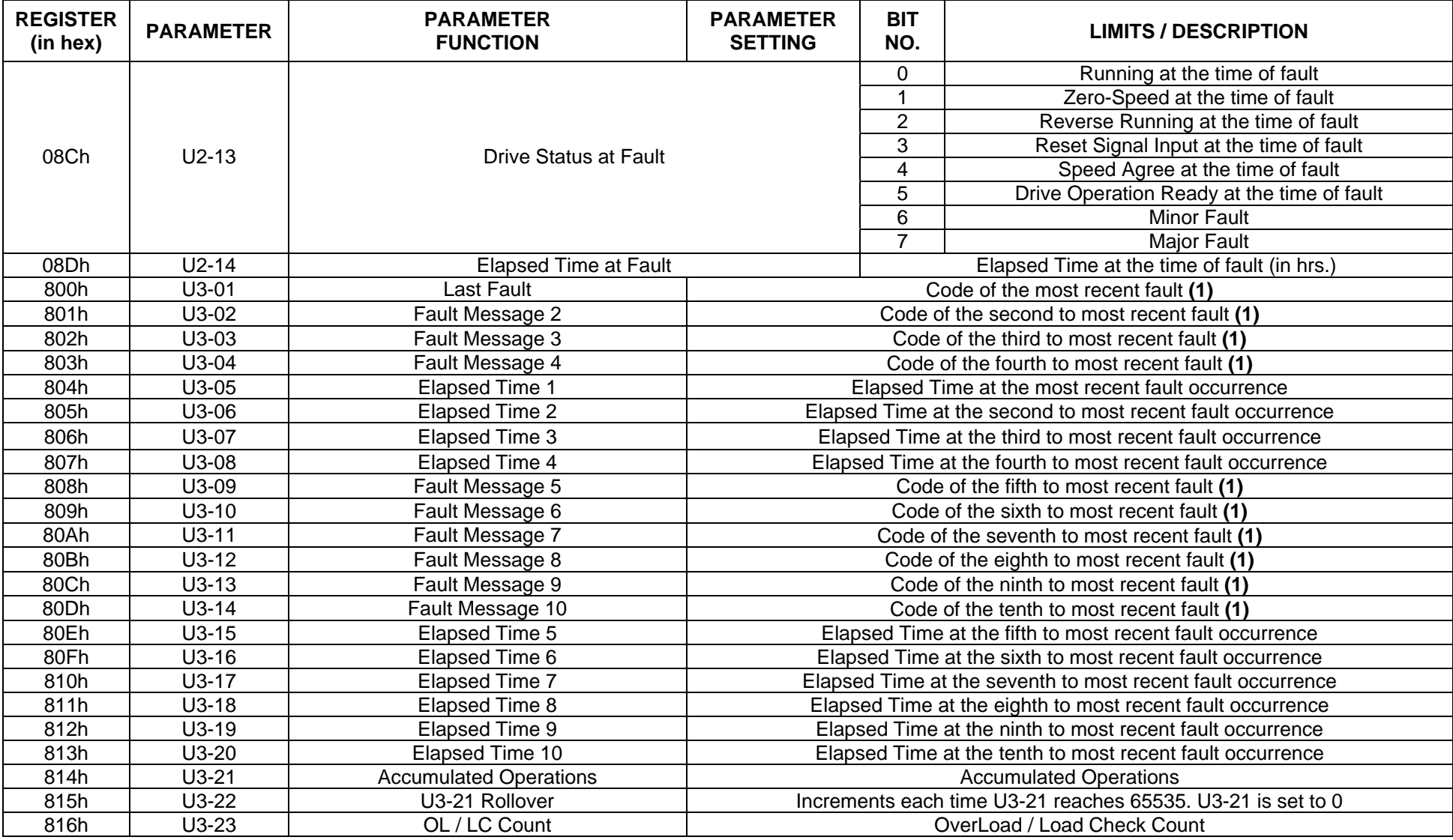

#### **Drive Parameter Registers (U2-xx / Fault Trace and U3-xx / Fault History) – Continued**

Notes: (1) List of Drive Error Codes can be found in chapter 6, Error Codes and Troubleshooting.

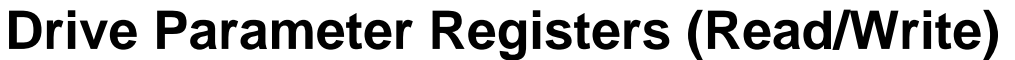

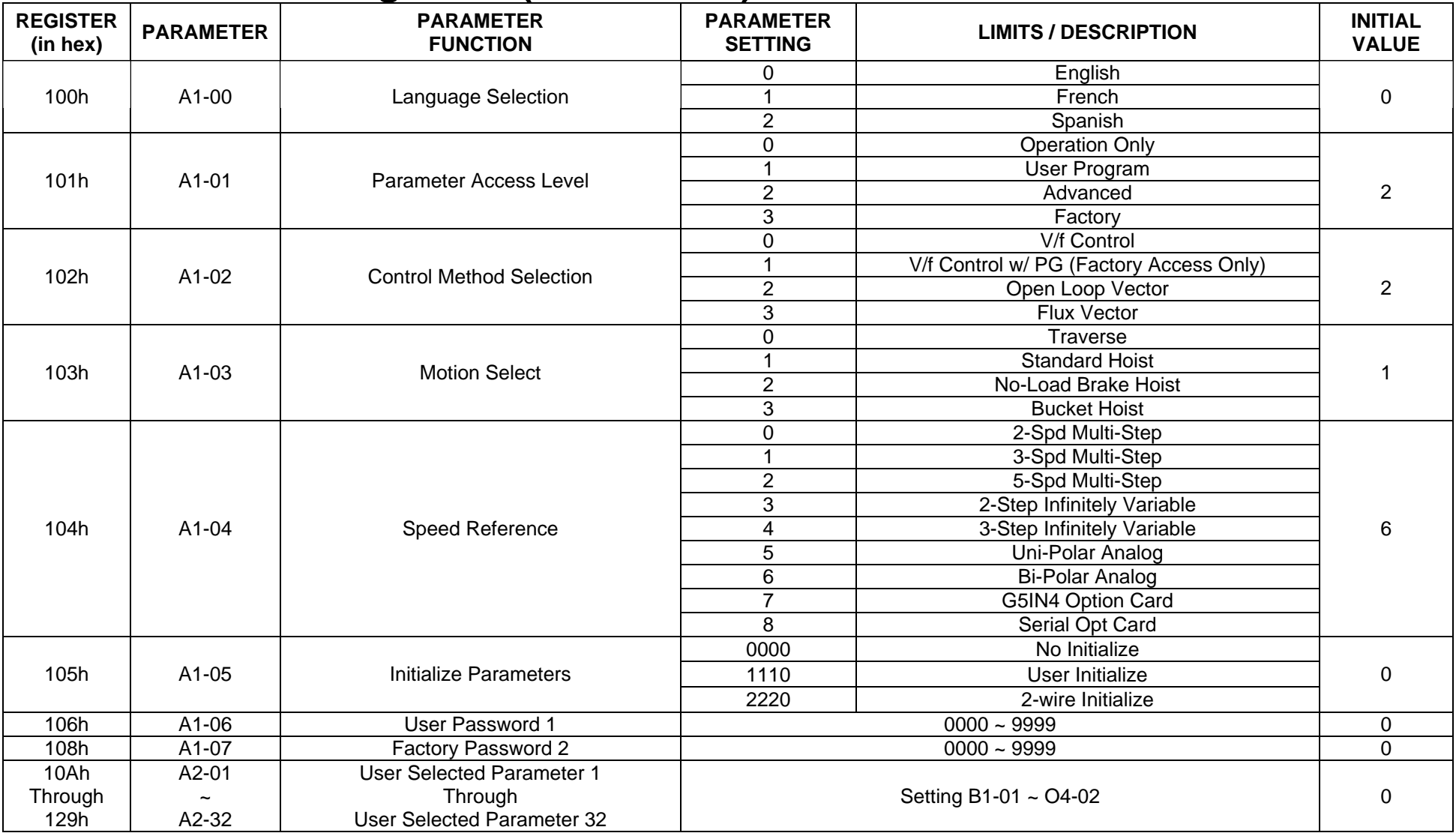

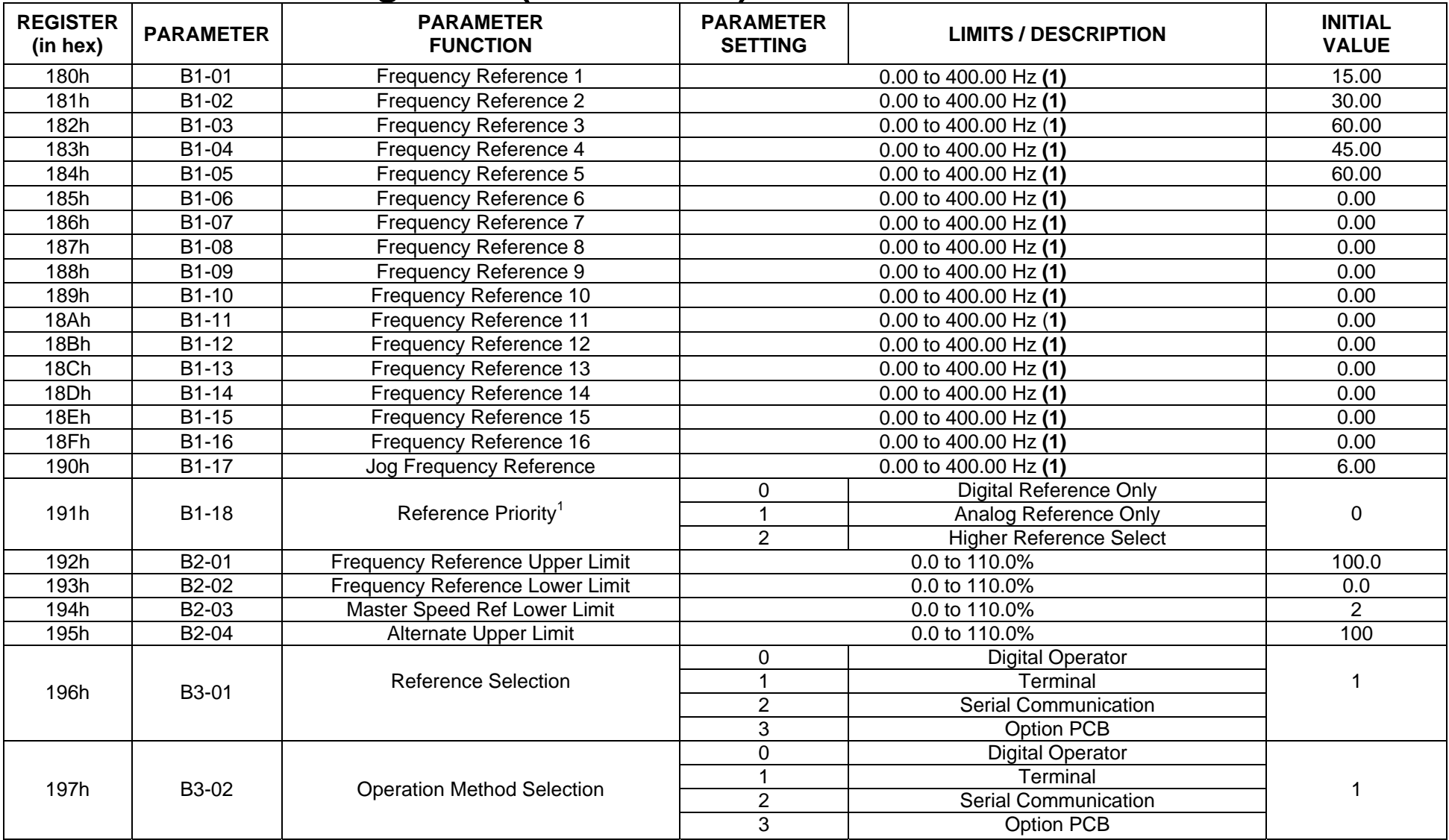

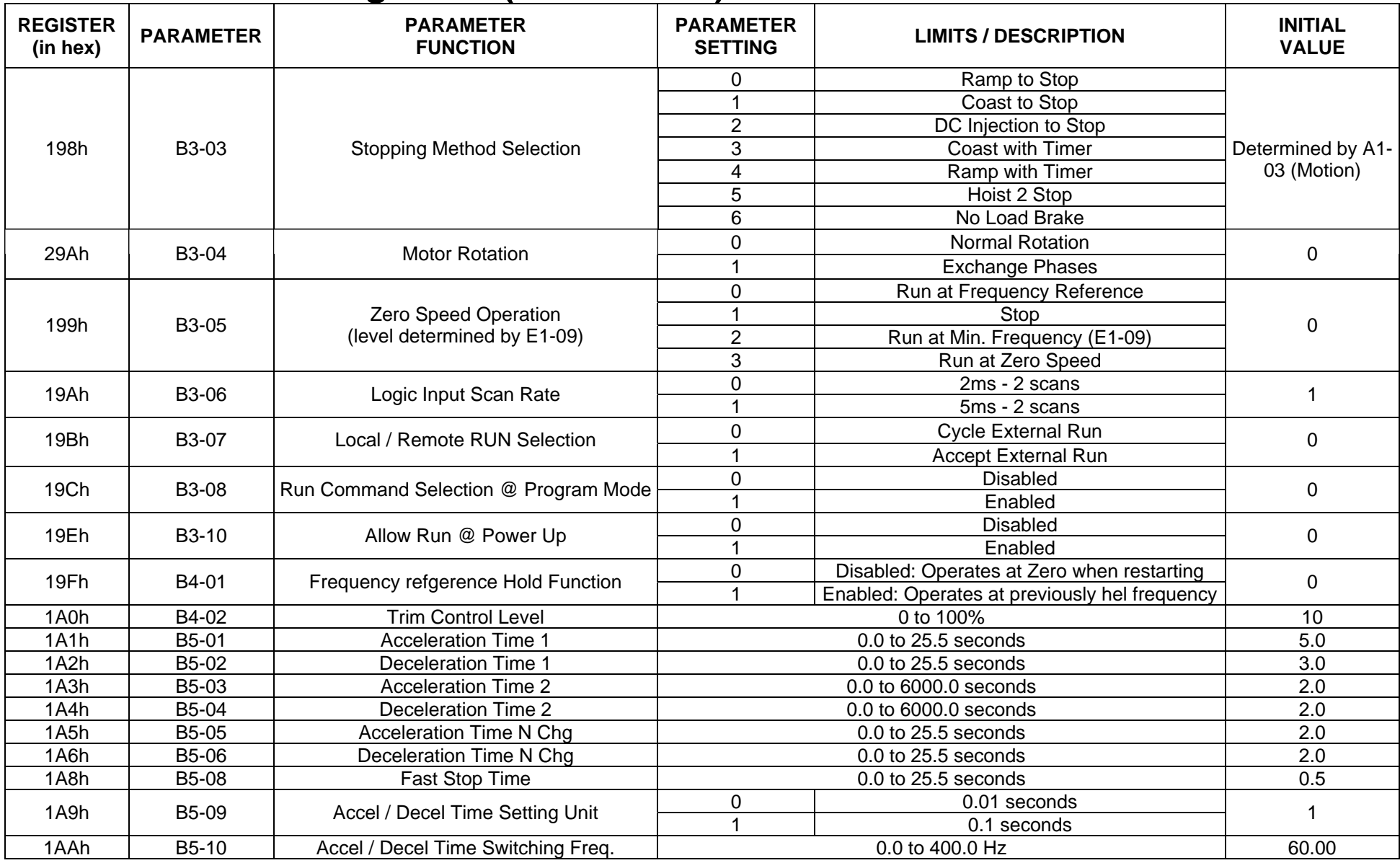

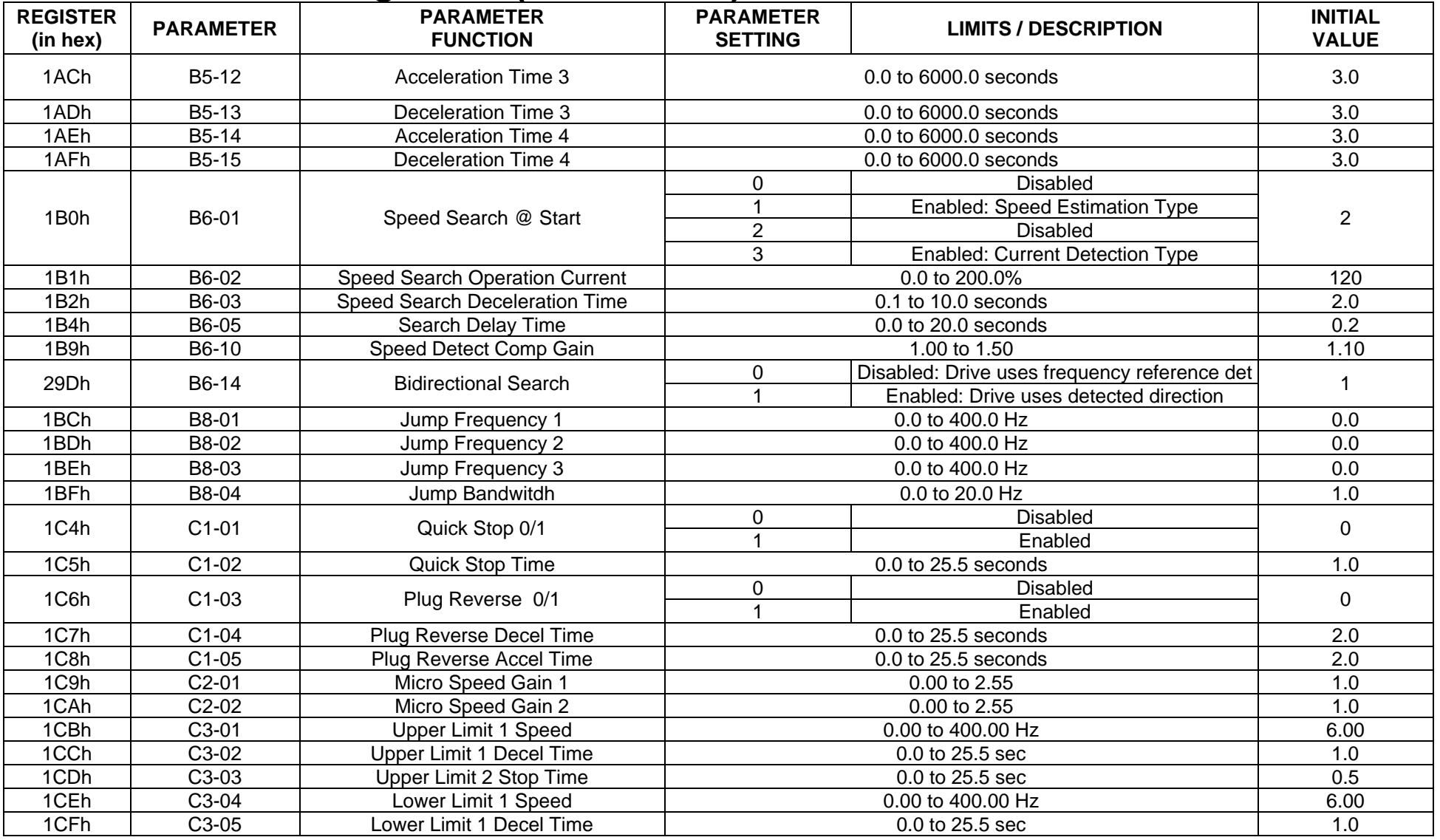

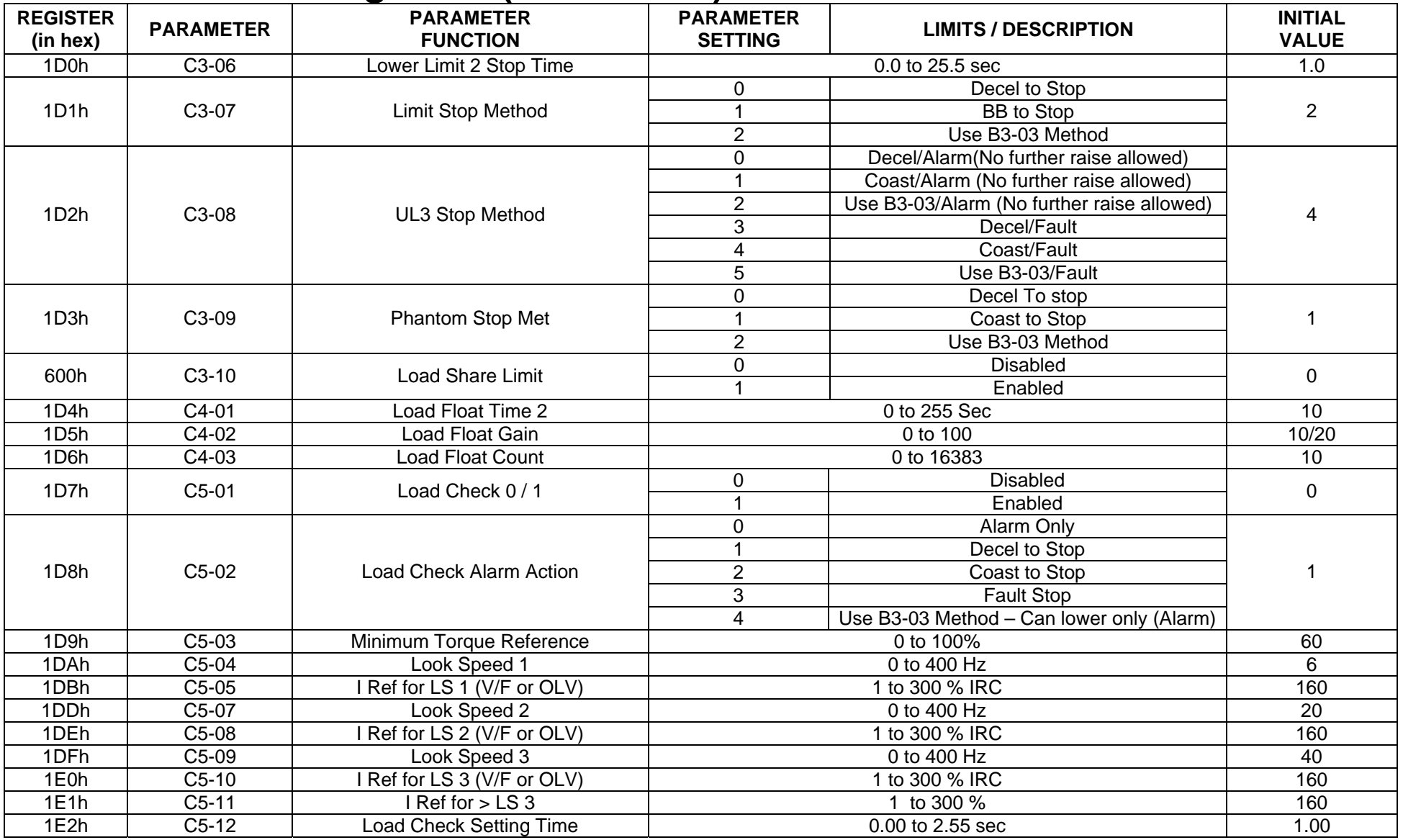

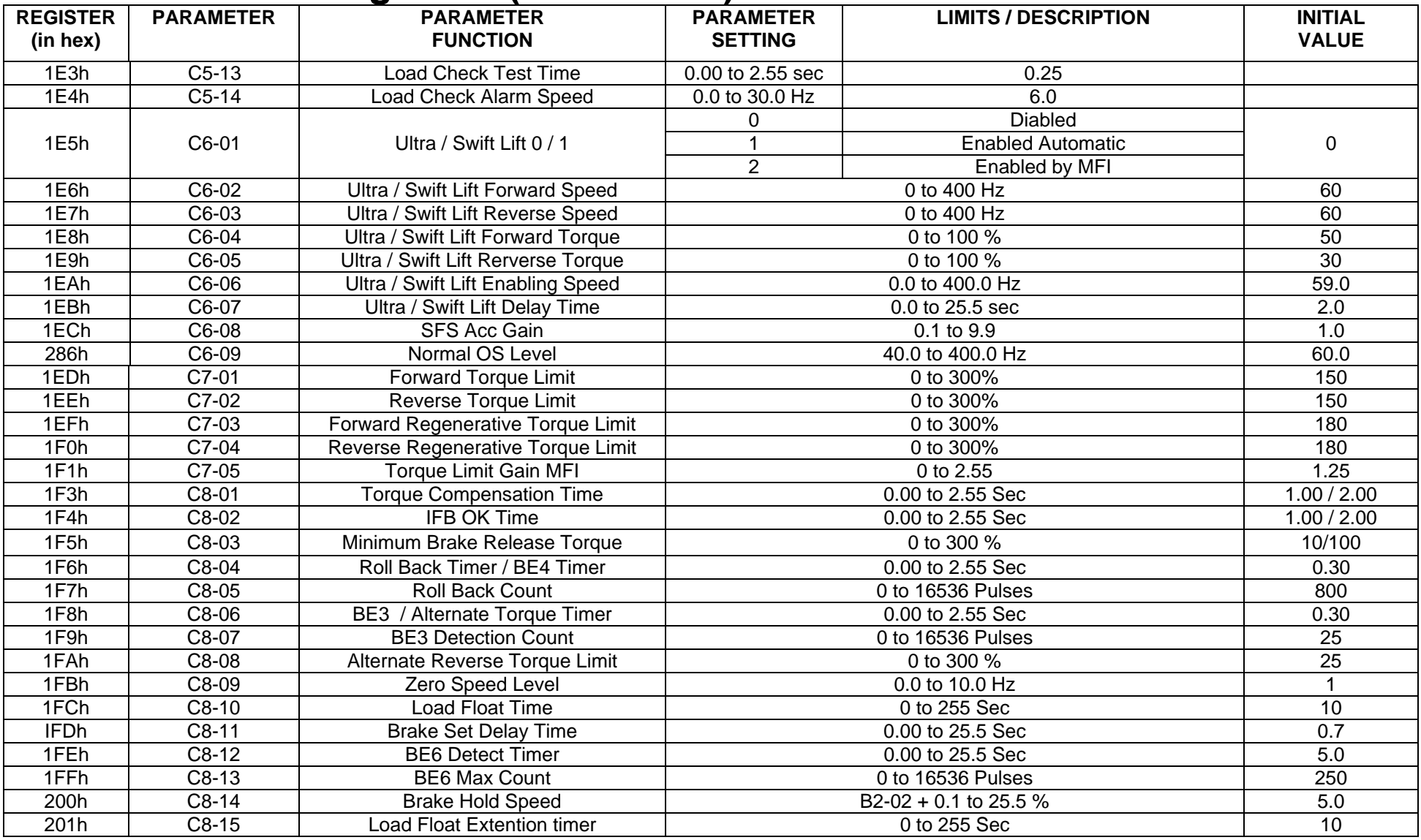

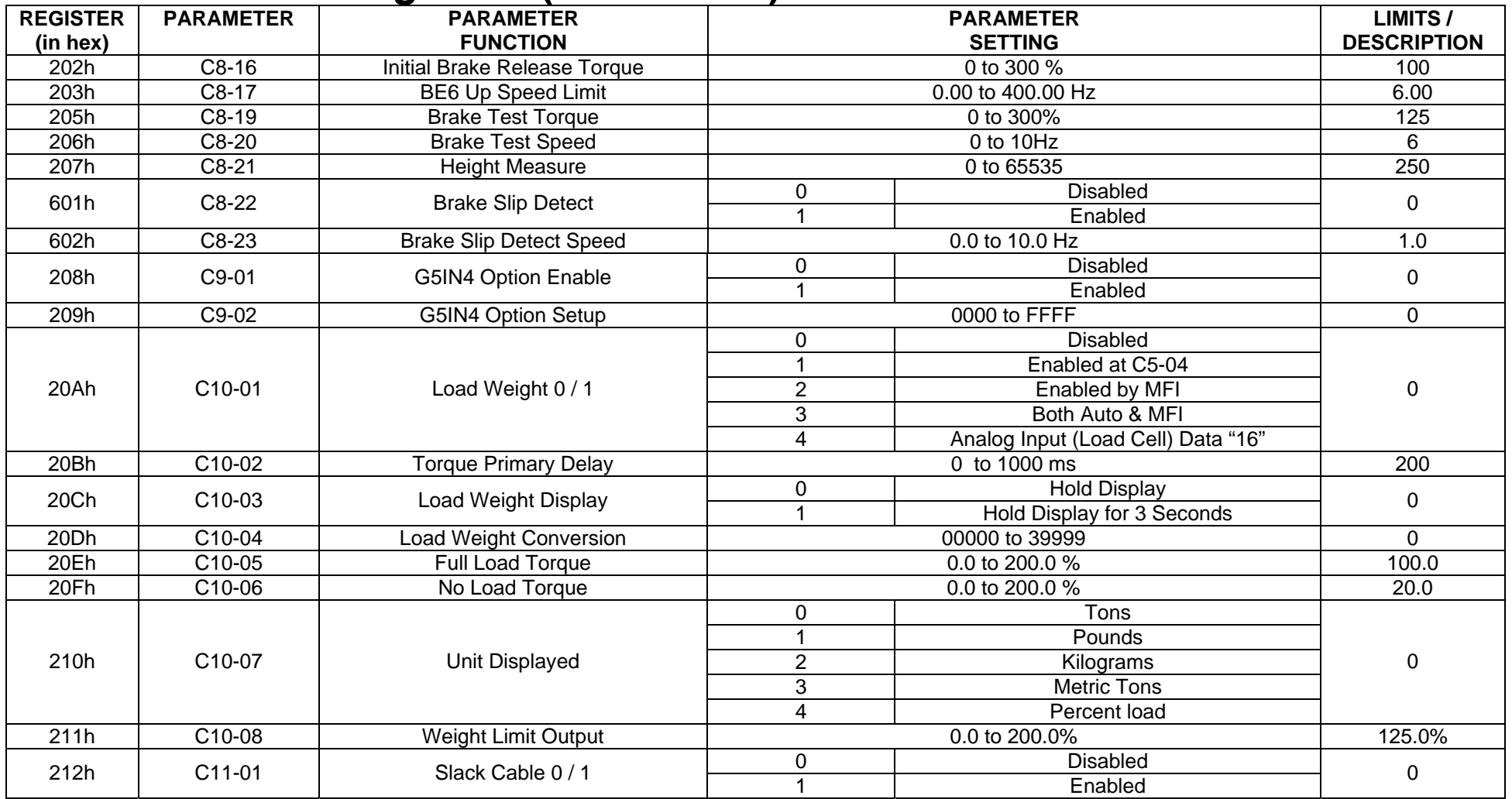

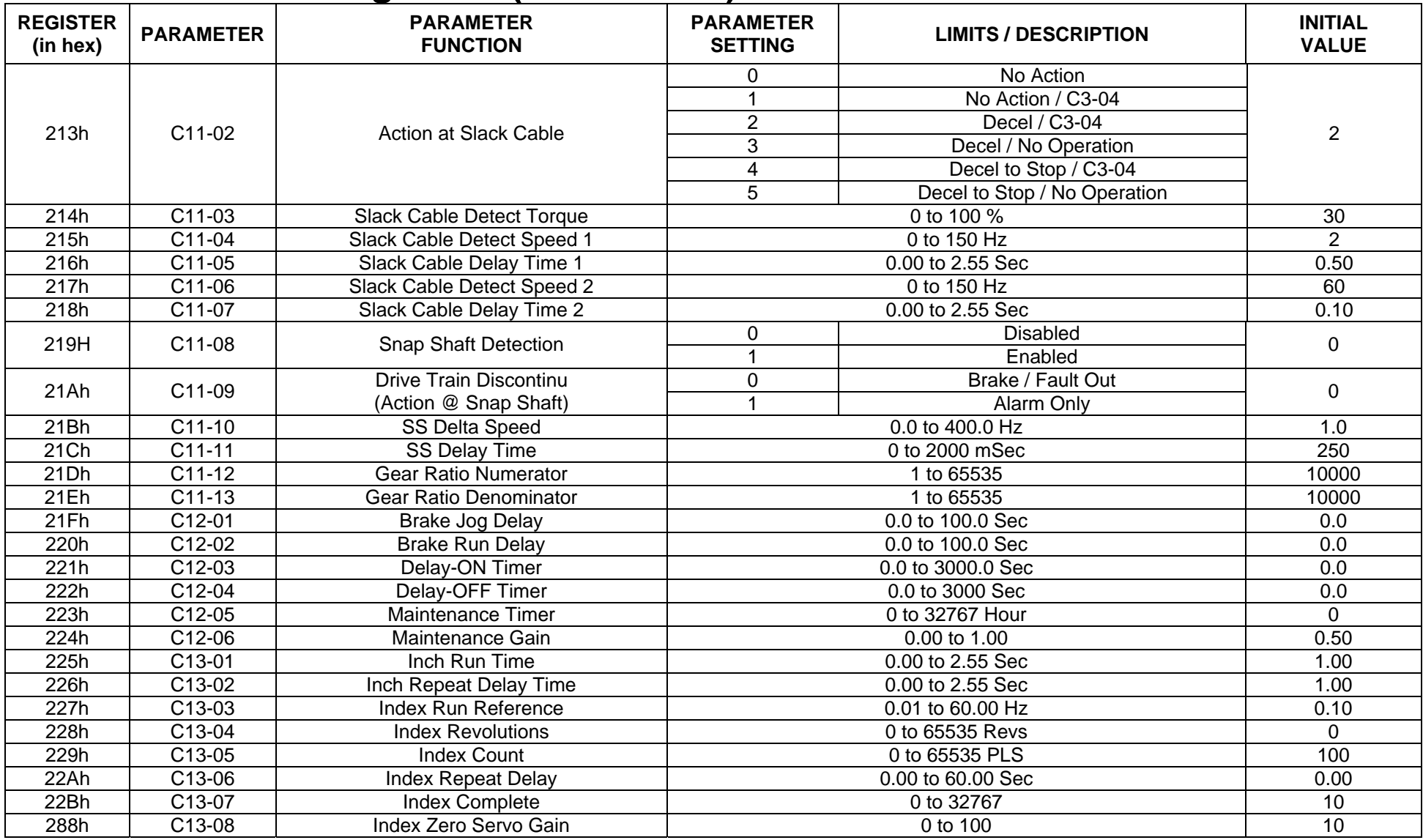

 $7/12/2006$ 

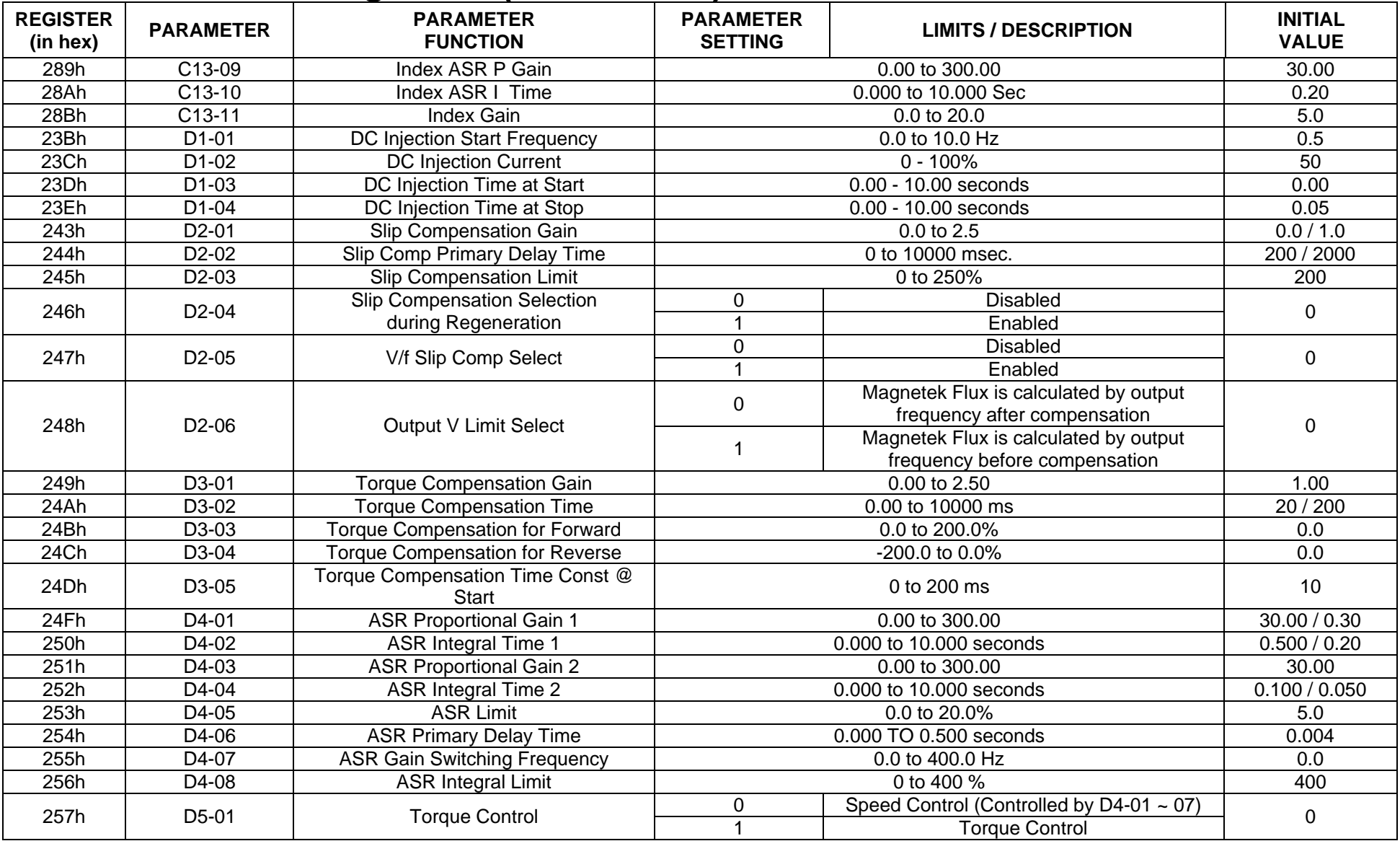

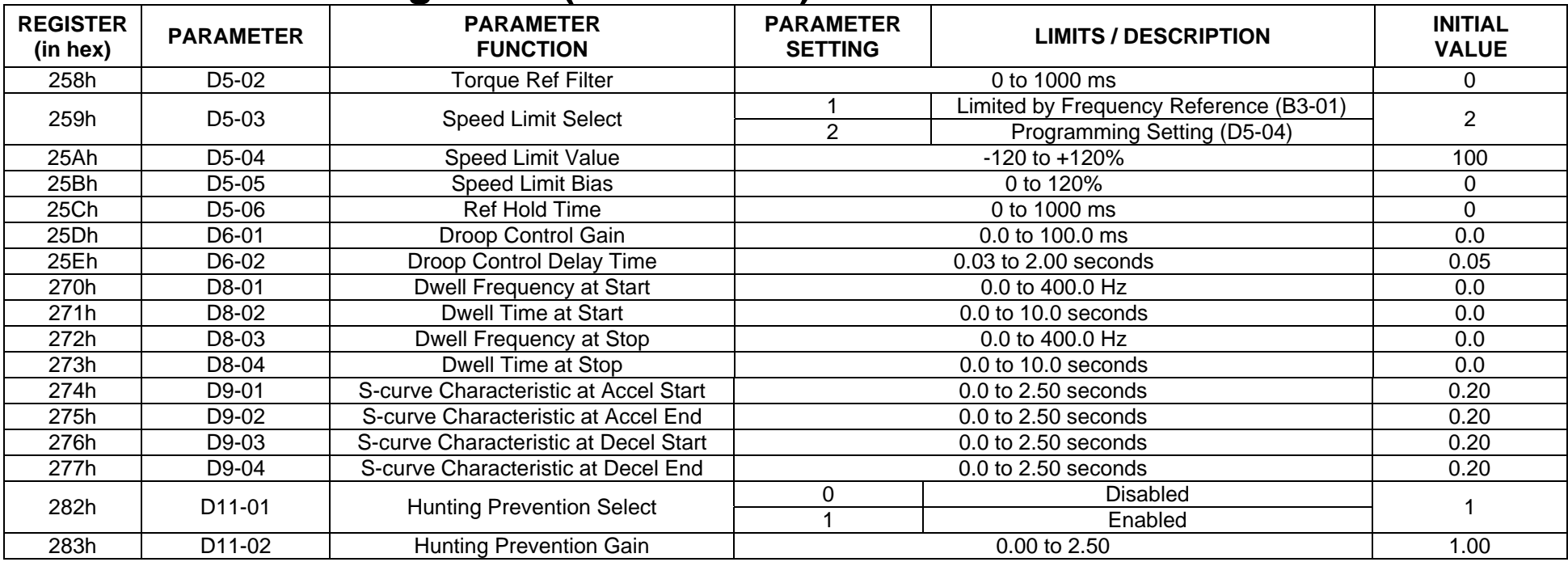

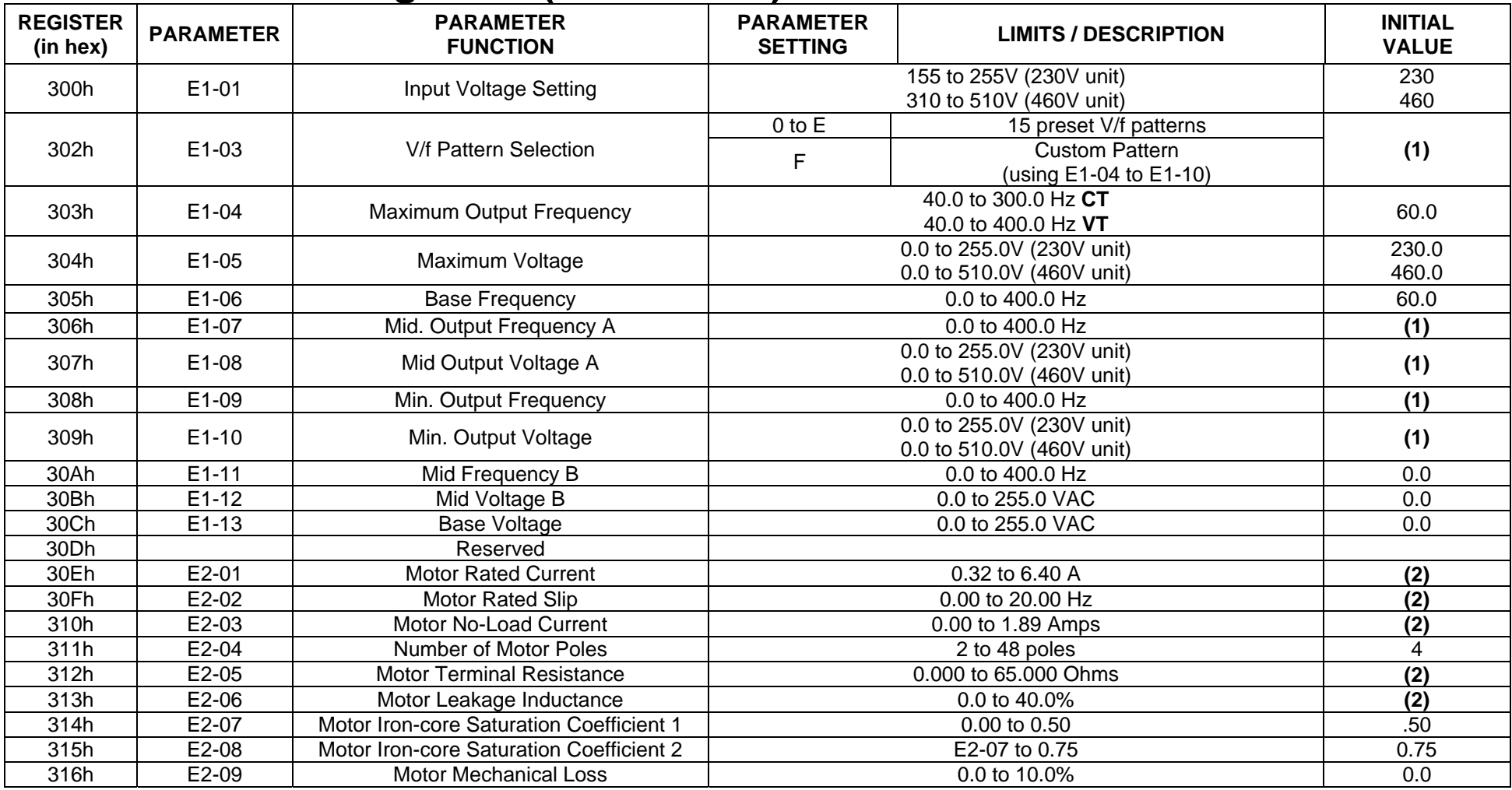

Notes (for this page only):

(1) Initial Value differs depending on the control method (A1-02).

(2) Values differs depending on the drive capacity.

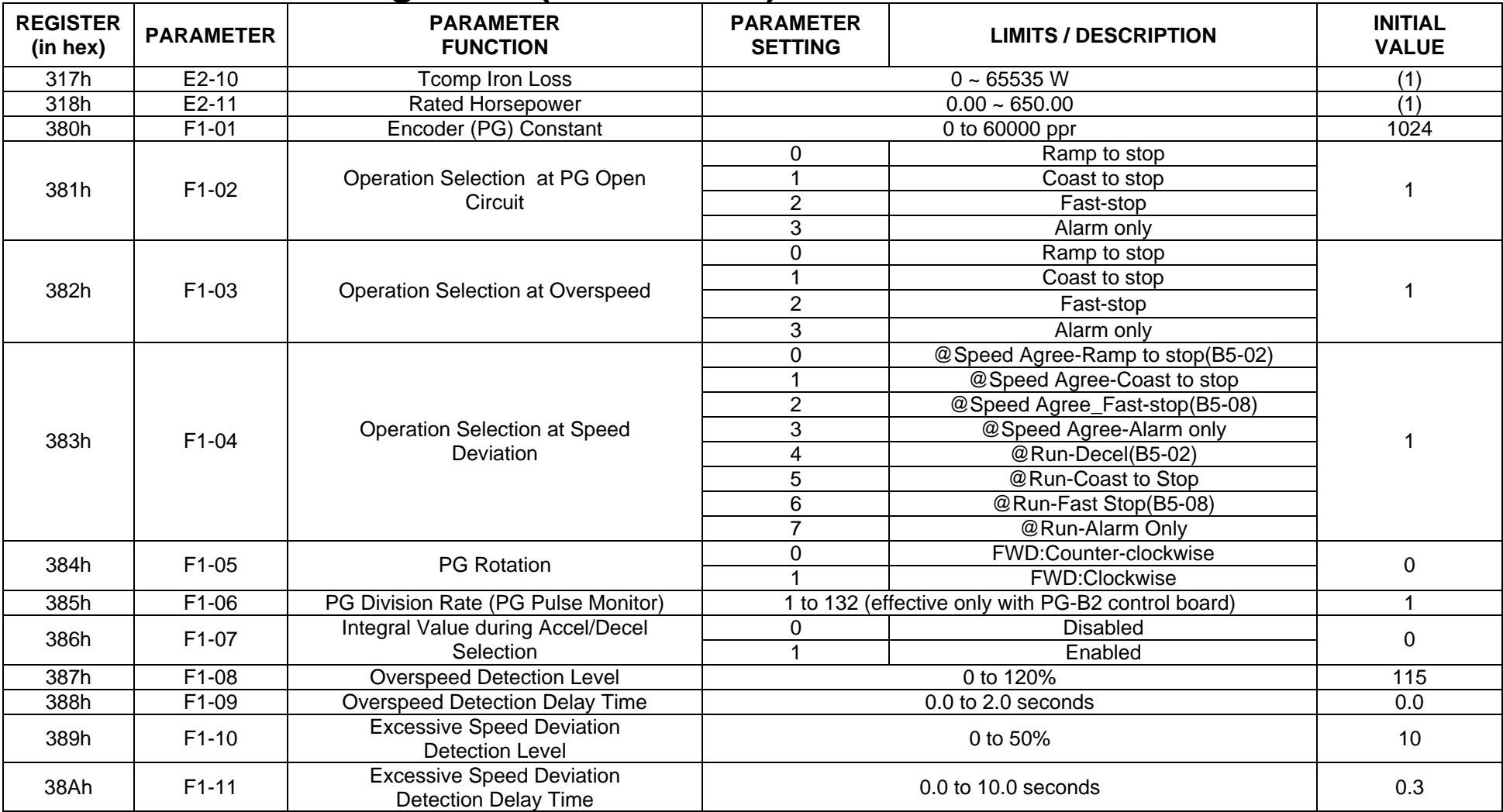

Notes (for this page only):

(1) Initial Value differs depending on the control method (A1-02).

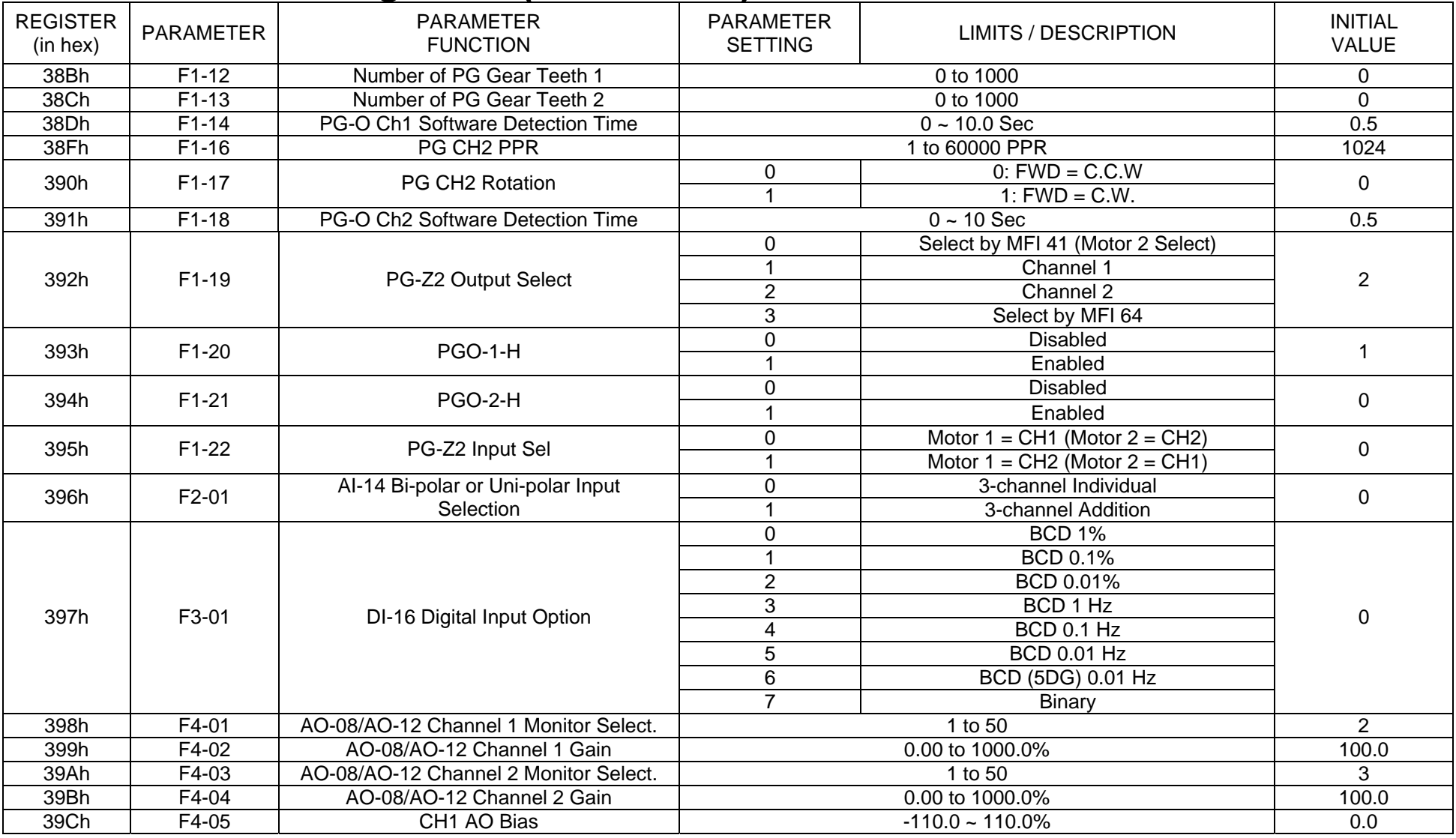

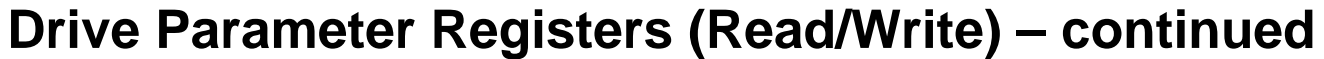

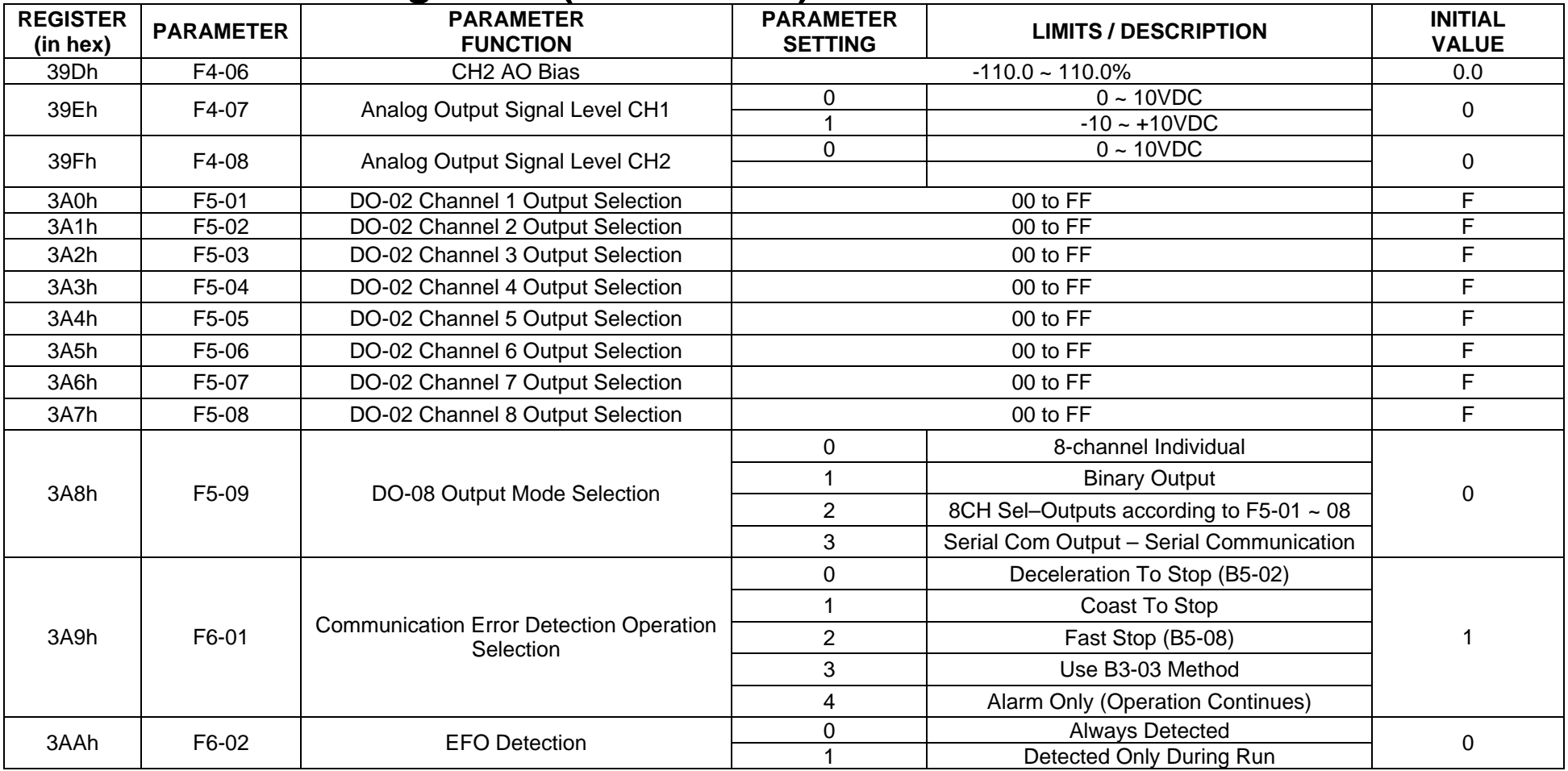

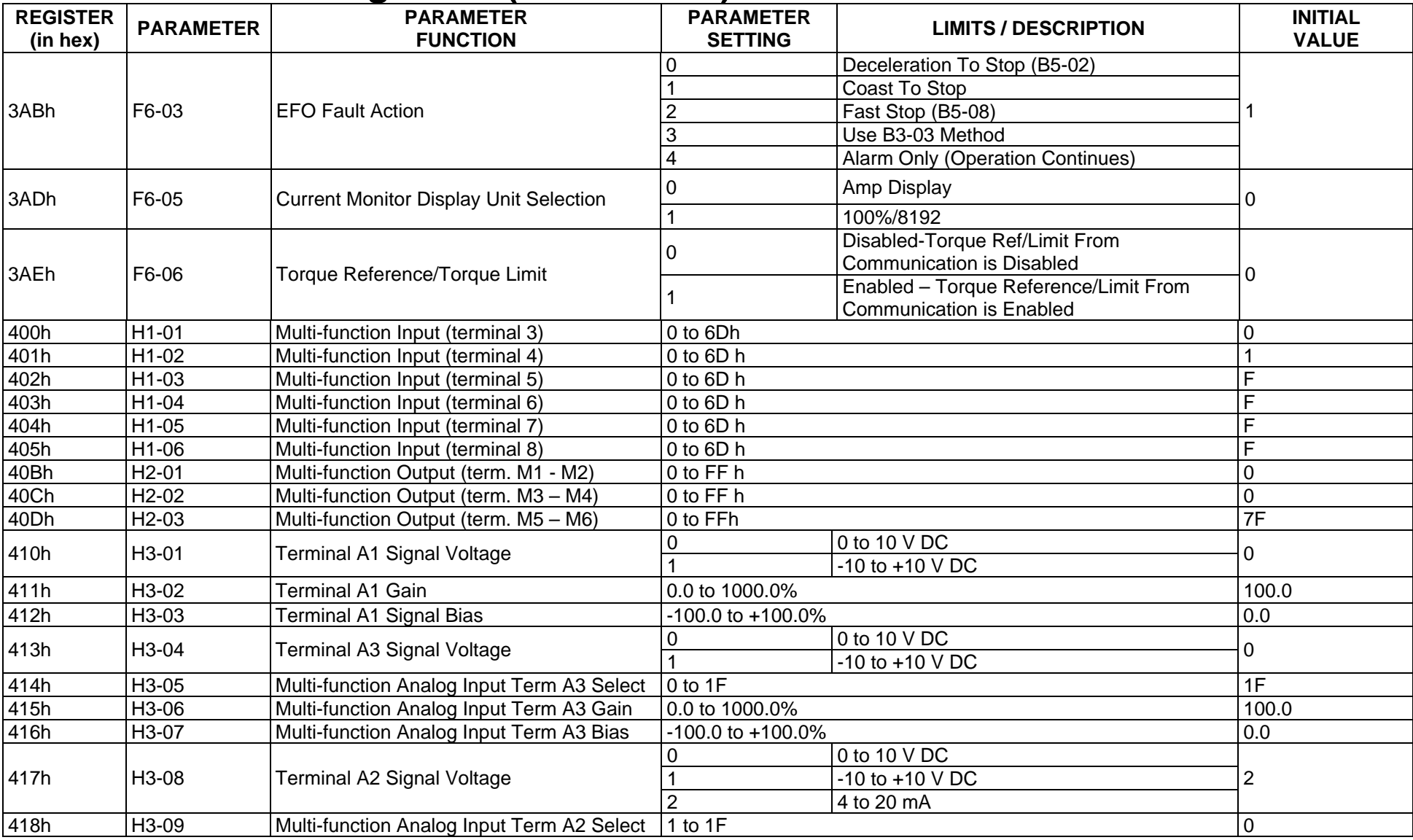

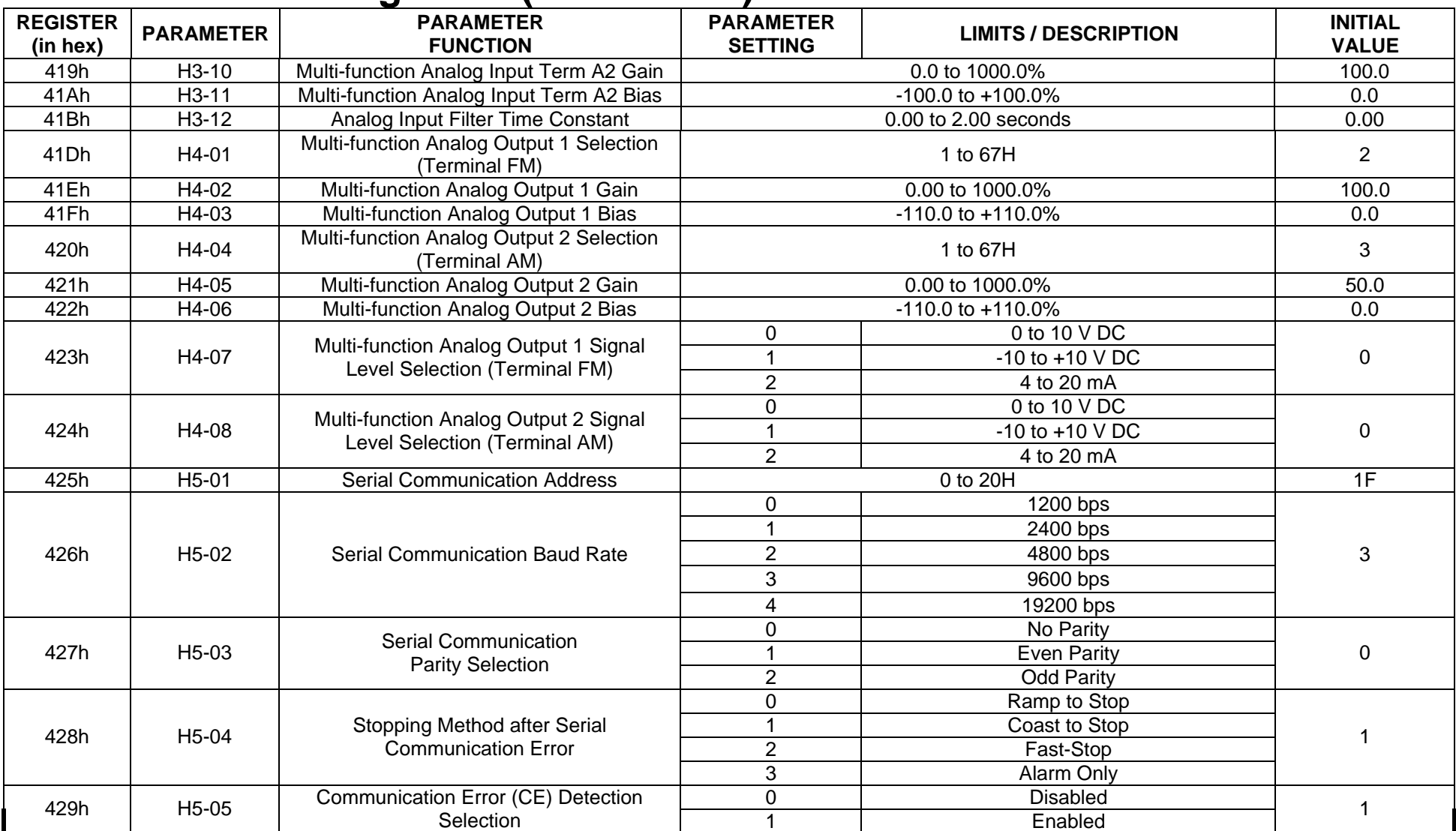

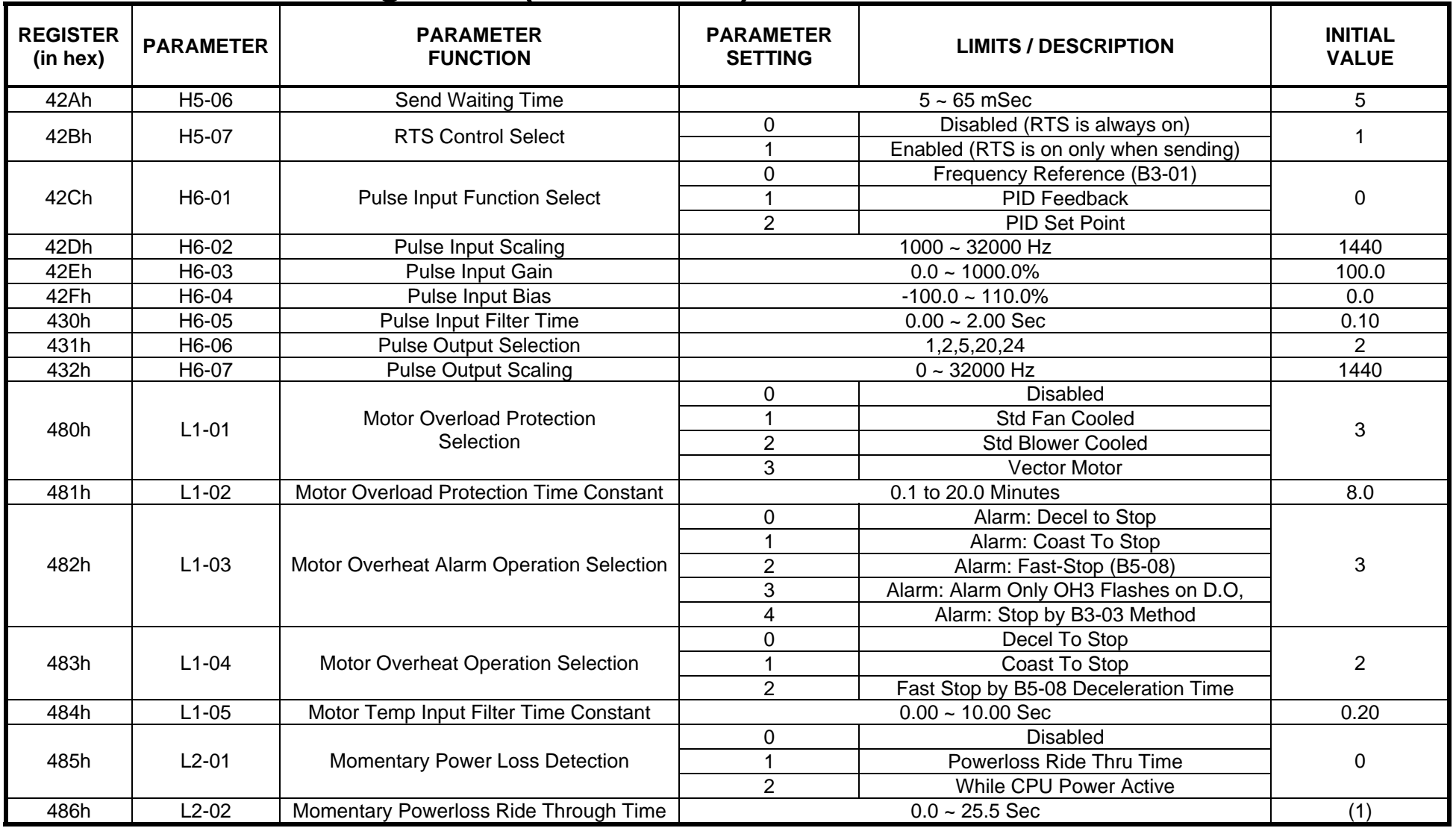

Notes (for this page only):

(1) Initial Value differs depending on the drive capacity(O2-04)

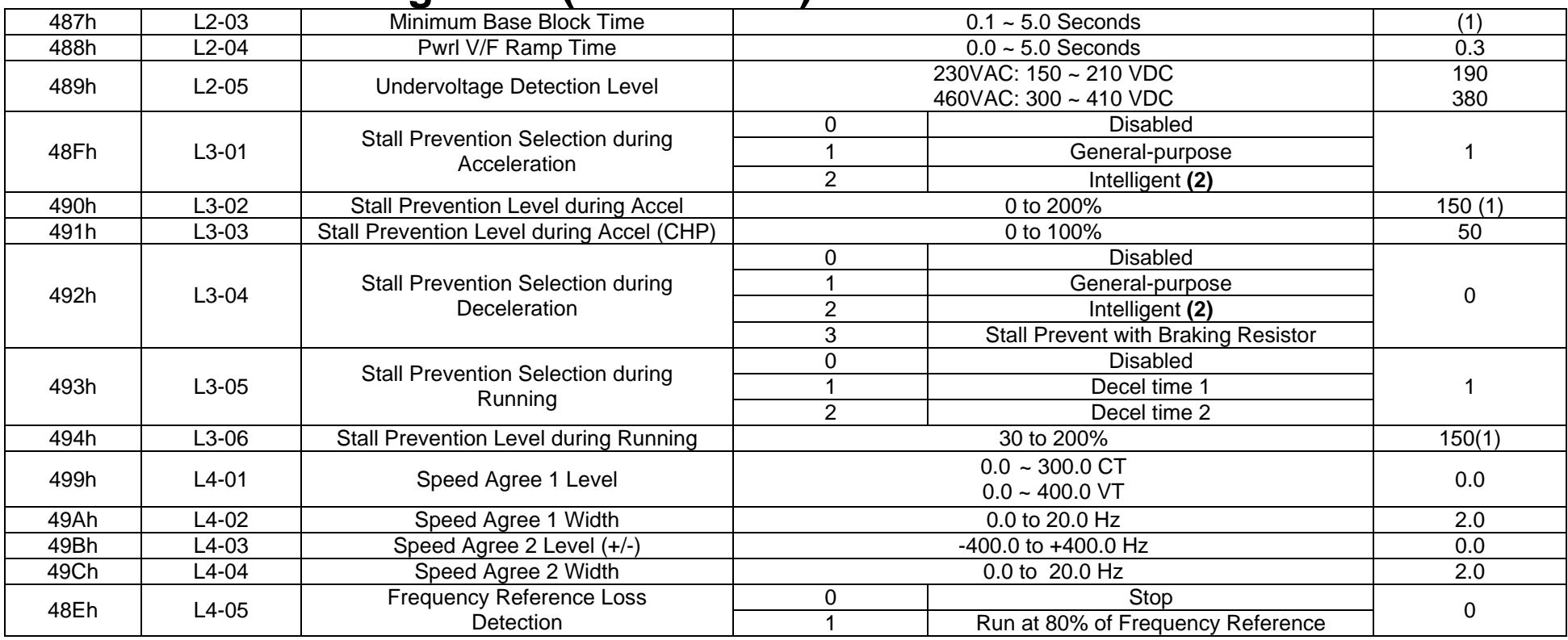

Notes (for this page only):

(1) Initial value differs depending on drive capacity.

(2) When Vector Control (A1-02 = 2 or 3) is selected, set value 2 (intelligent) cannot be used.

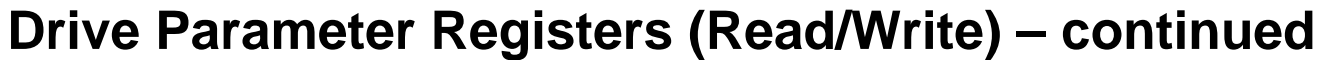

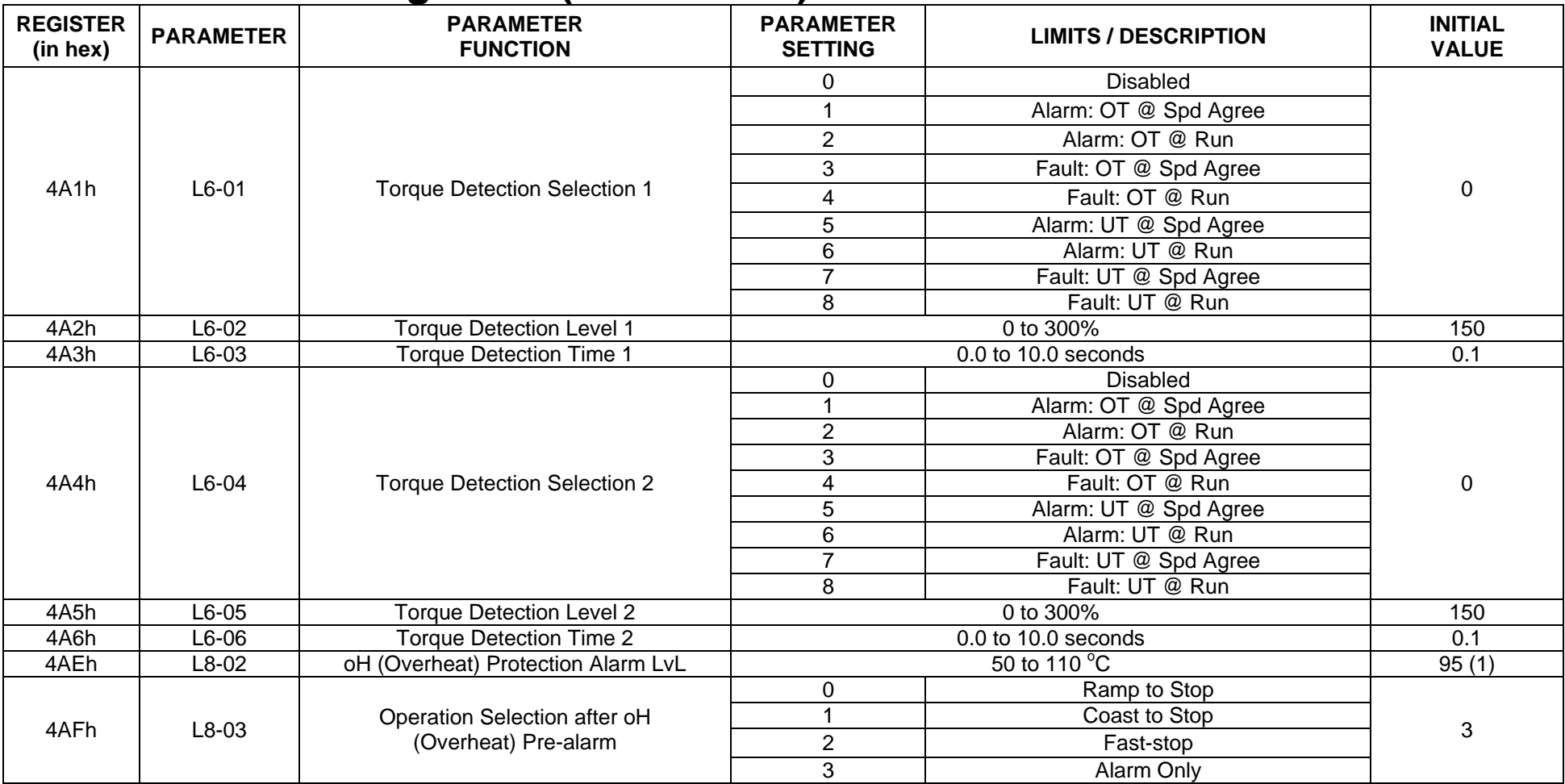

Notes (for this page only):

(1) Initial value differs depending on drive capacity.

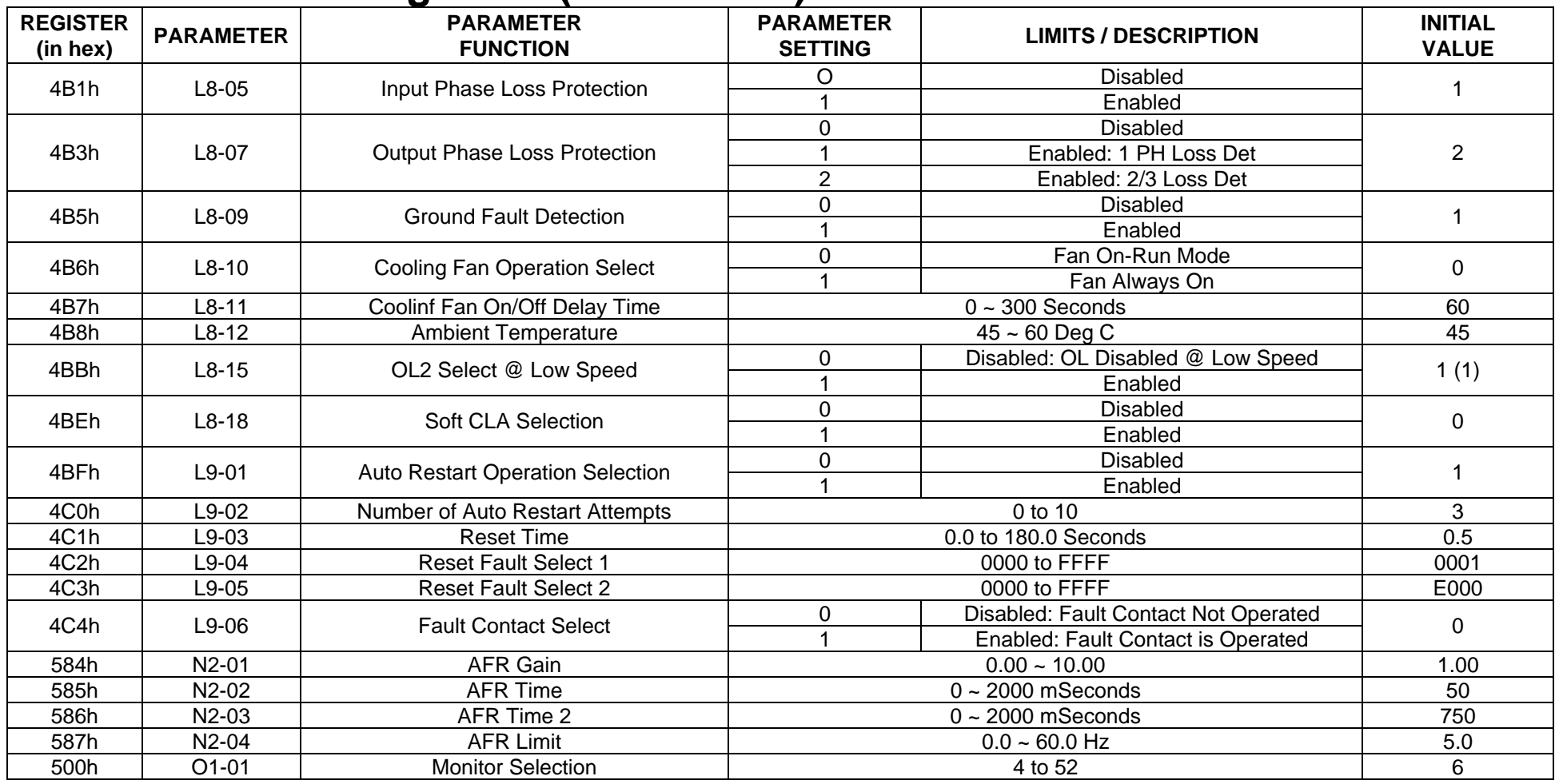

Notes (for this page only):

(1) Setting depends on D10-01. When D10-01 = 0, L8-15 will change to 0. When D10-01 = 1 or 2, it will change to 1

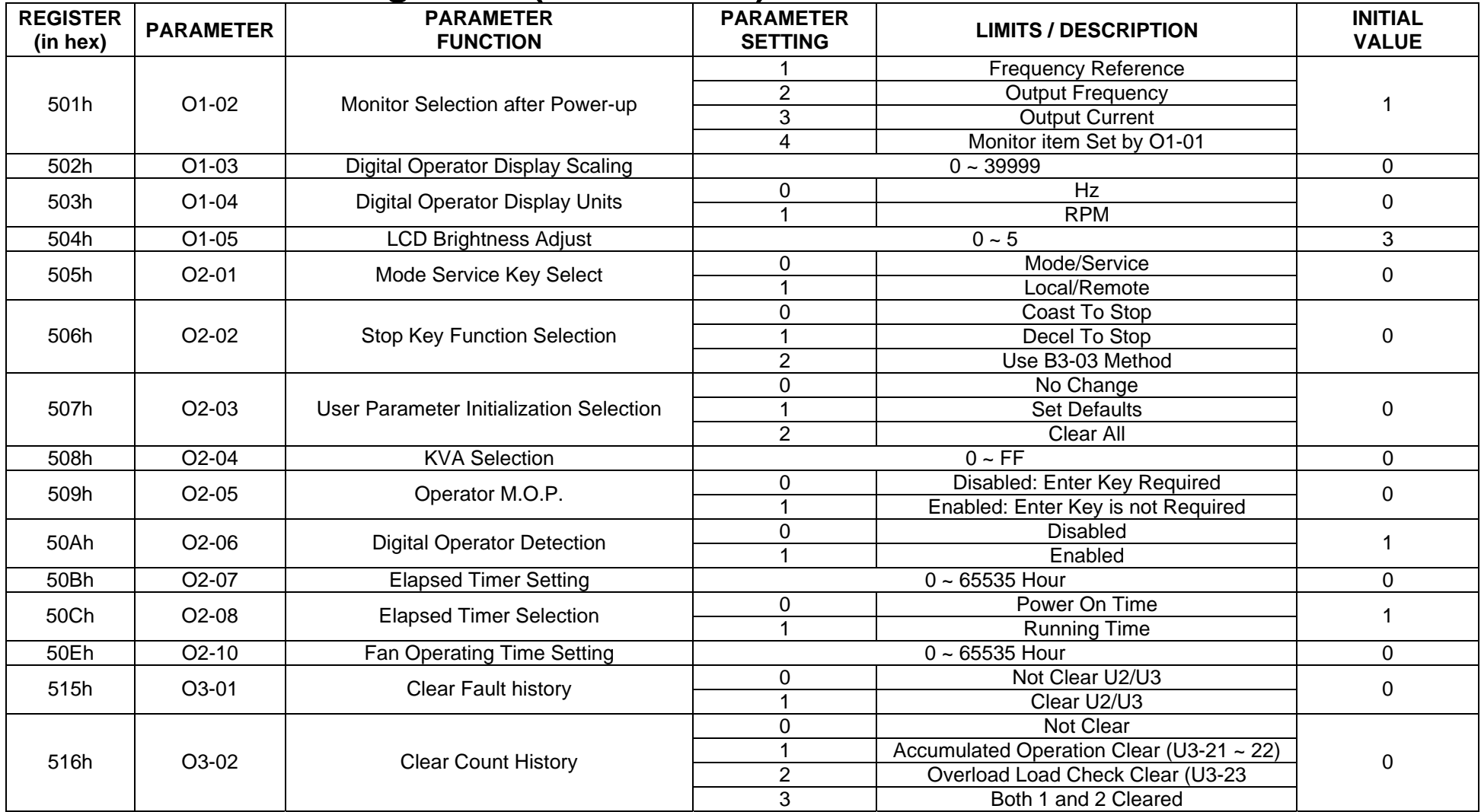

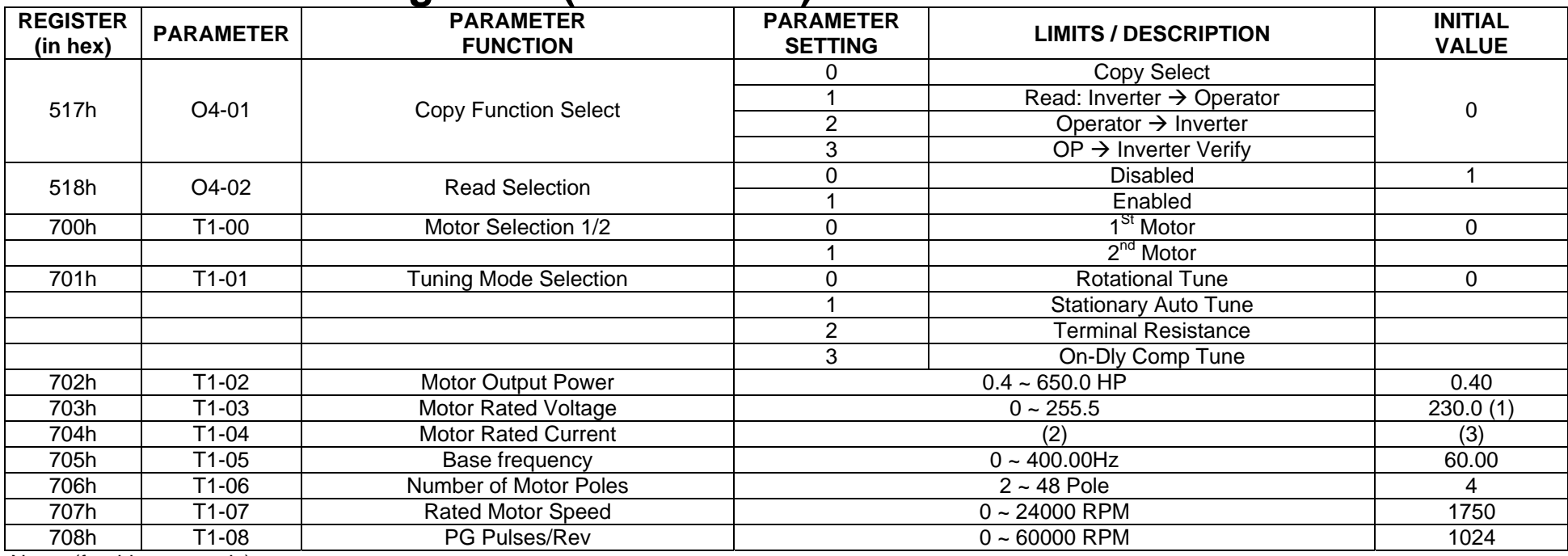

Notes (for this page only):

(1) For 400V class, the value is twice that for the 200V class

(2) Setting Range is 10  $\sim$  200% of inverter rated output current

*(3) Initial value differs depending upon onverter capacity* 

### **Special Registers (Read / Write)**

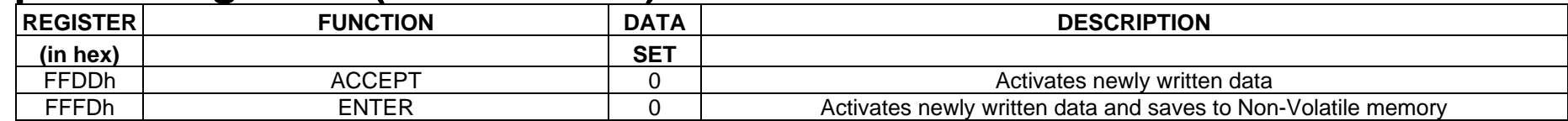

# Chapter 6 Error Codes and Troubleshooting

- Communication Error (CE)
- Modbus Error Codes
- *Figure 6-1. Fault Response Message*
- IMPULSE Series 3 Drive Fault Codes

#### Communication Error

Once the data, sent from the master device, is received by the IMPULSE Series 3 drive, the received data is checked for CRC, parity, overrun, framing, and receiving buffer overflow. If all checked items pass, the data has been received normally. A communication error is declared if any of the checked data does not pass. A time-out detection can also cause a communication error. A time-out occurs if the drive does not receive a valid message addressed to itself within two seconds. A time-out will only cause a communication error if enabled by parameter H5-05 (as shown below).

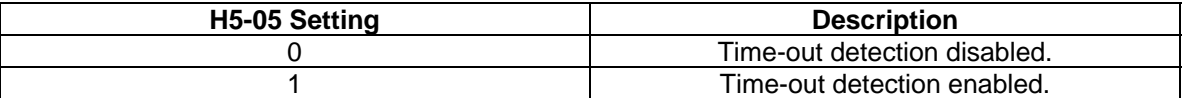

The default setting of H5-05 is '1'.

The IMPULSE Series 3 drive will operate according to the setting of parameter H5-04 when a communication error (CE) occurs. The settings of H5-04 are as follows:

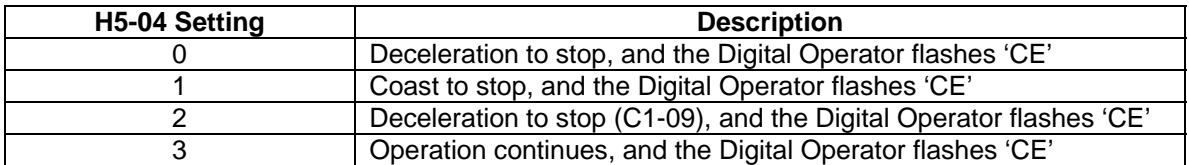

The default setting of H5-04 is '1'.

#### Modbus Error Codes

If there is an error in the command message, an error code will be returned in the response message. A fault response message is structured as follows:

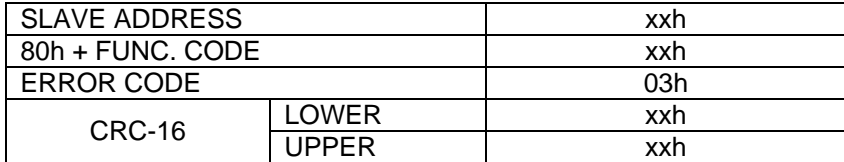

#### *Figure 6-1. Fault Response Message*

The following table indicates the fault code for the specific type of fault that occurred.

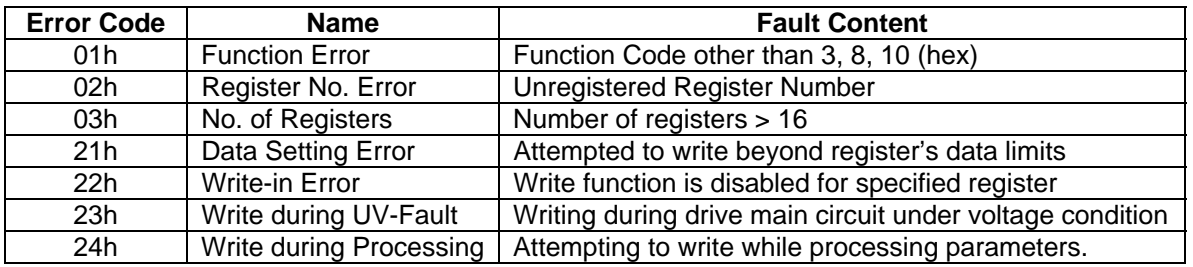

#### IMPULSE Series 3 Drive Fault Codes

The Impulse G+/VG+ Series 3 drive can have a fault, such as undervoltage, overload, external fault, etc. When a drive fault occurs, it can be classified as an alarm, a minor fault, or a major fault. The drive reacts differently with each type of fault. An alarm displays a warning indication, however operation continues. Minor faults allow continued operation, and a contact will close only if one of the multi-function outputs is set up as a minor fault contact. The major faults cause the motor to coast to stop, and the fault signal output is present at terminals MA, MB, and MC.

The IMPULSE Series 3 drive's parameters: U2-01 (Current Fault), U2-02 (Last Fault), and U3-01 through U3-04 (Last Fault; Fault Message 2, 3, & 4), each displays a fault code representing the type of drive fault. The following table indicates the abbreviation displayed on the digital operator and the hexadecimal code viewed in drive parameters U2-01, U2-02 and U3-01 when a specific drive fault occurs. The table also indicates whether the drive failure is an  $A -$  alarm,  $m -$  minor fault, or M – major fault.

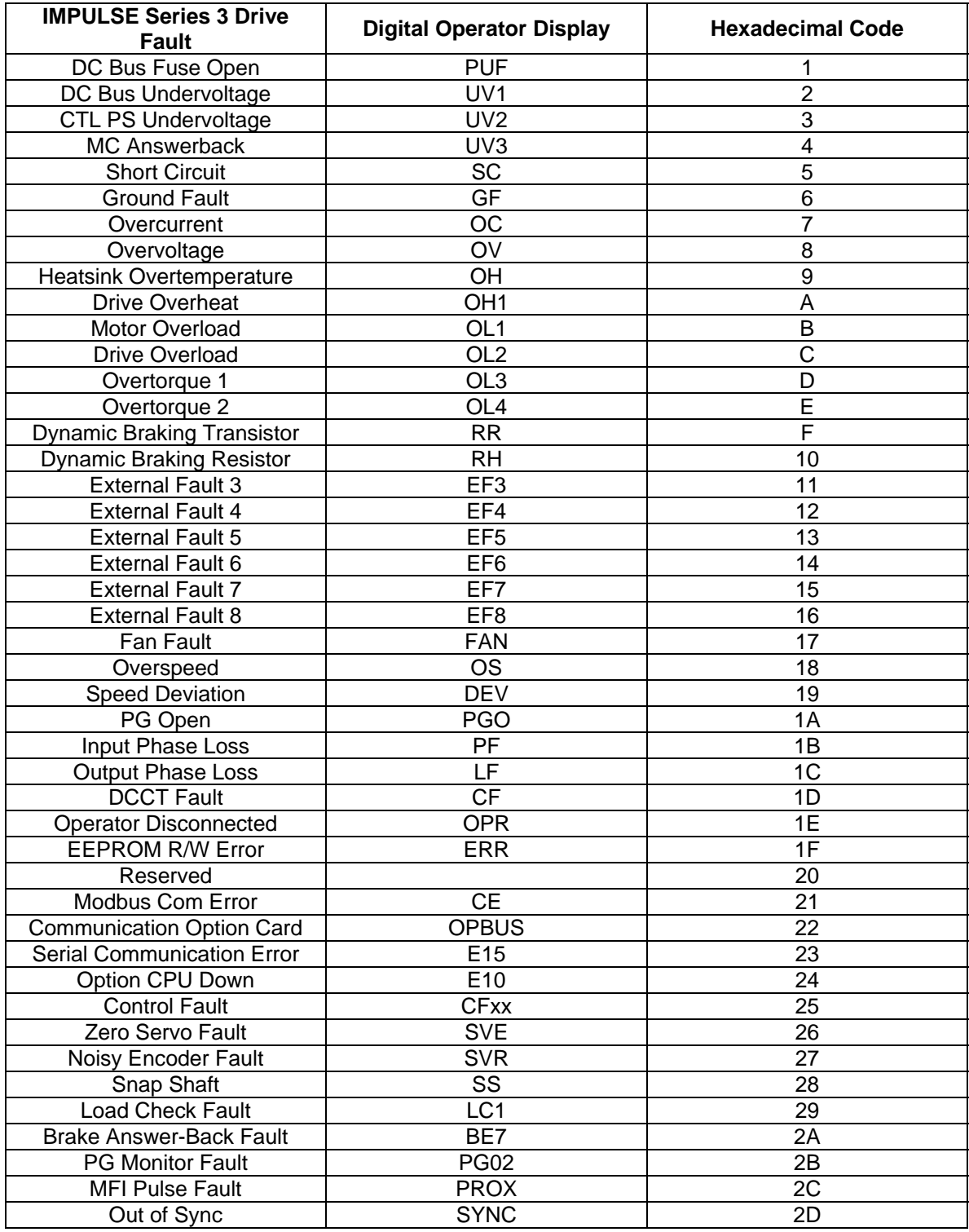

#### **IMPULSE Series 3 Drive Fault Codes – Continued**

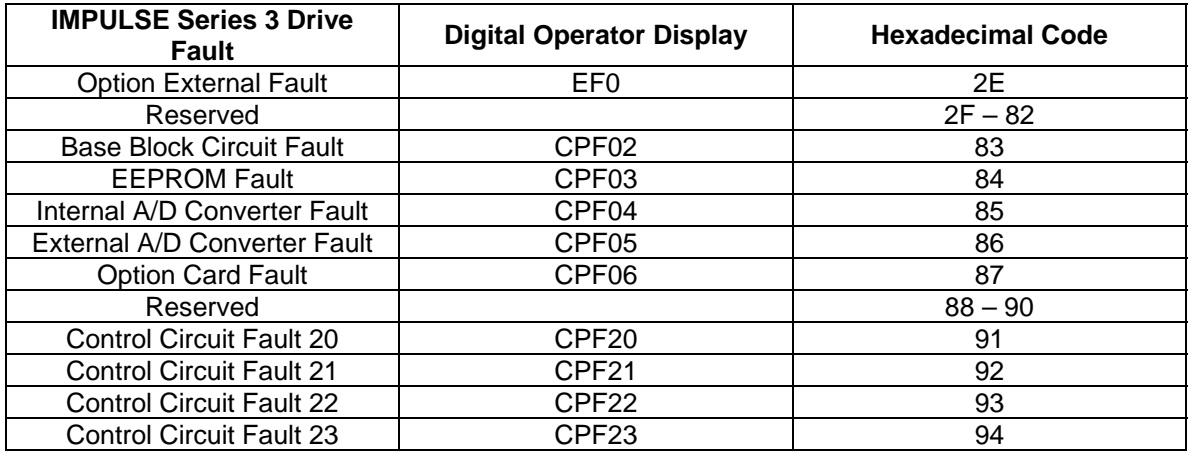

#### **IMPULSE Series 3 Drive Fault Codes – Continued**

Note: Further detail on drive faults can be found in Chapter 6 of the Impulse G+ and VG+ Series 3 drive instruction manual.
## Appendix A Run Operative Parameters

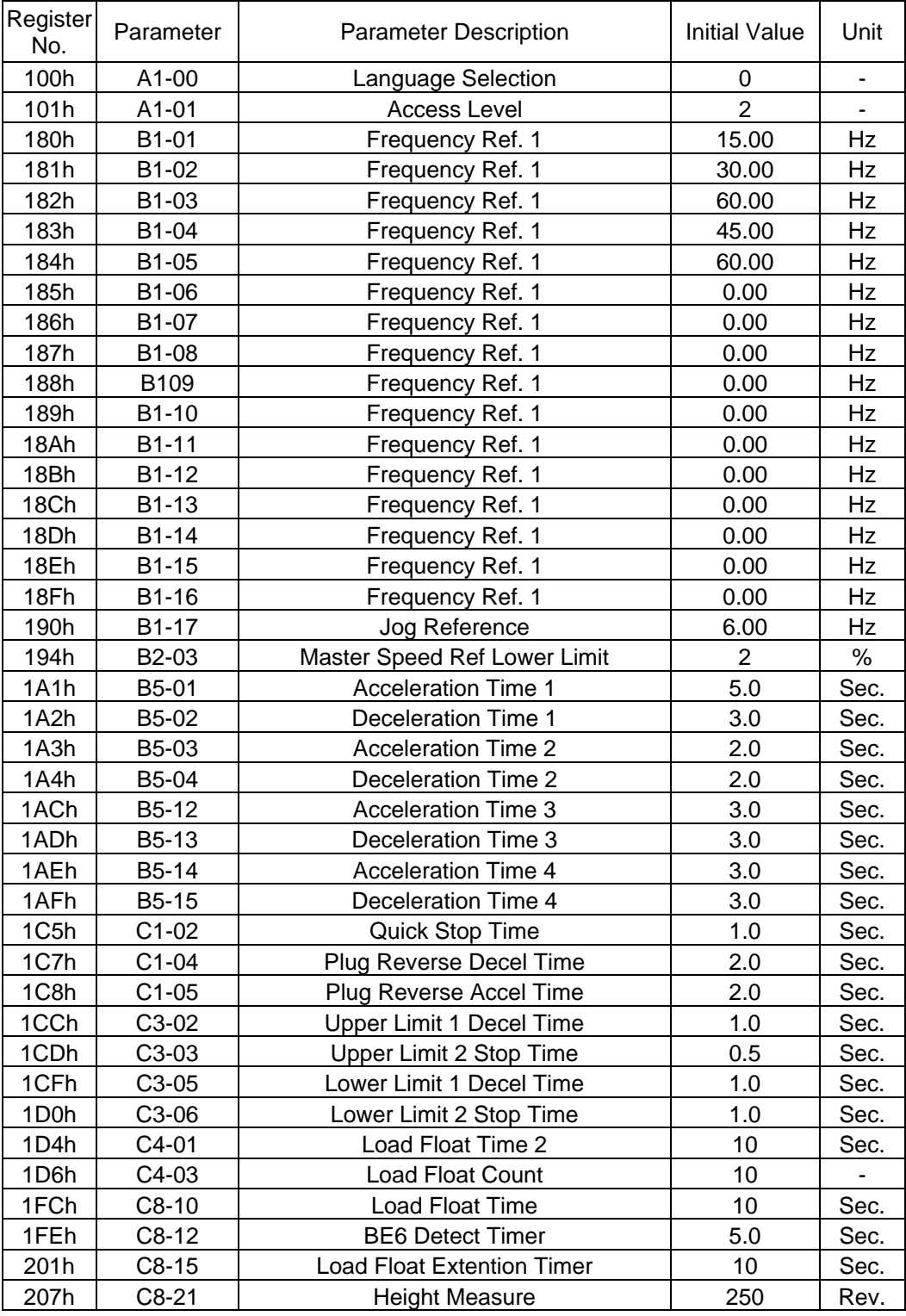

## Appendix A Run Operative Parameters - continued

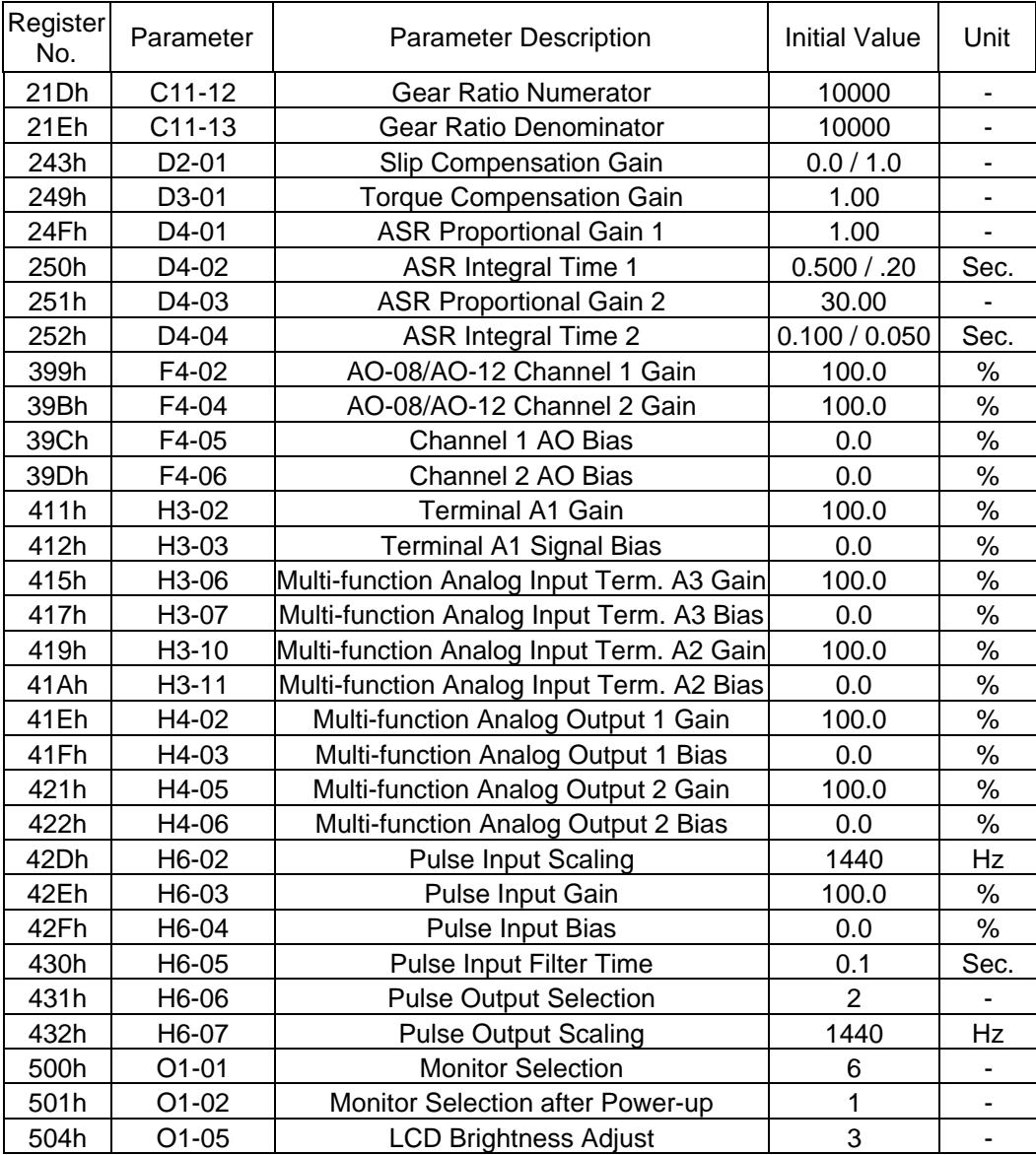